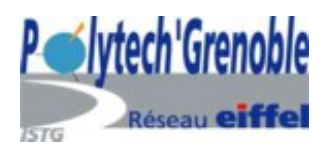

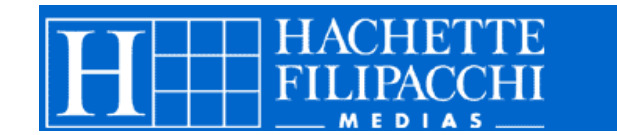

BOTTOLLIER Virginie RICM, POLYTECH'GRENOBLE Rapport de stage 2<sup>ème</sup> année

## Création de la partie administrative d'un site Web entièrement dynamique

Tome Principal

2003-2004

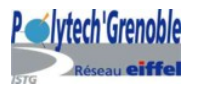

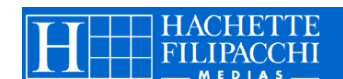

## **SOMMAIRE**

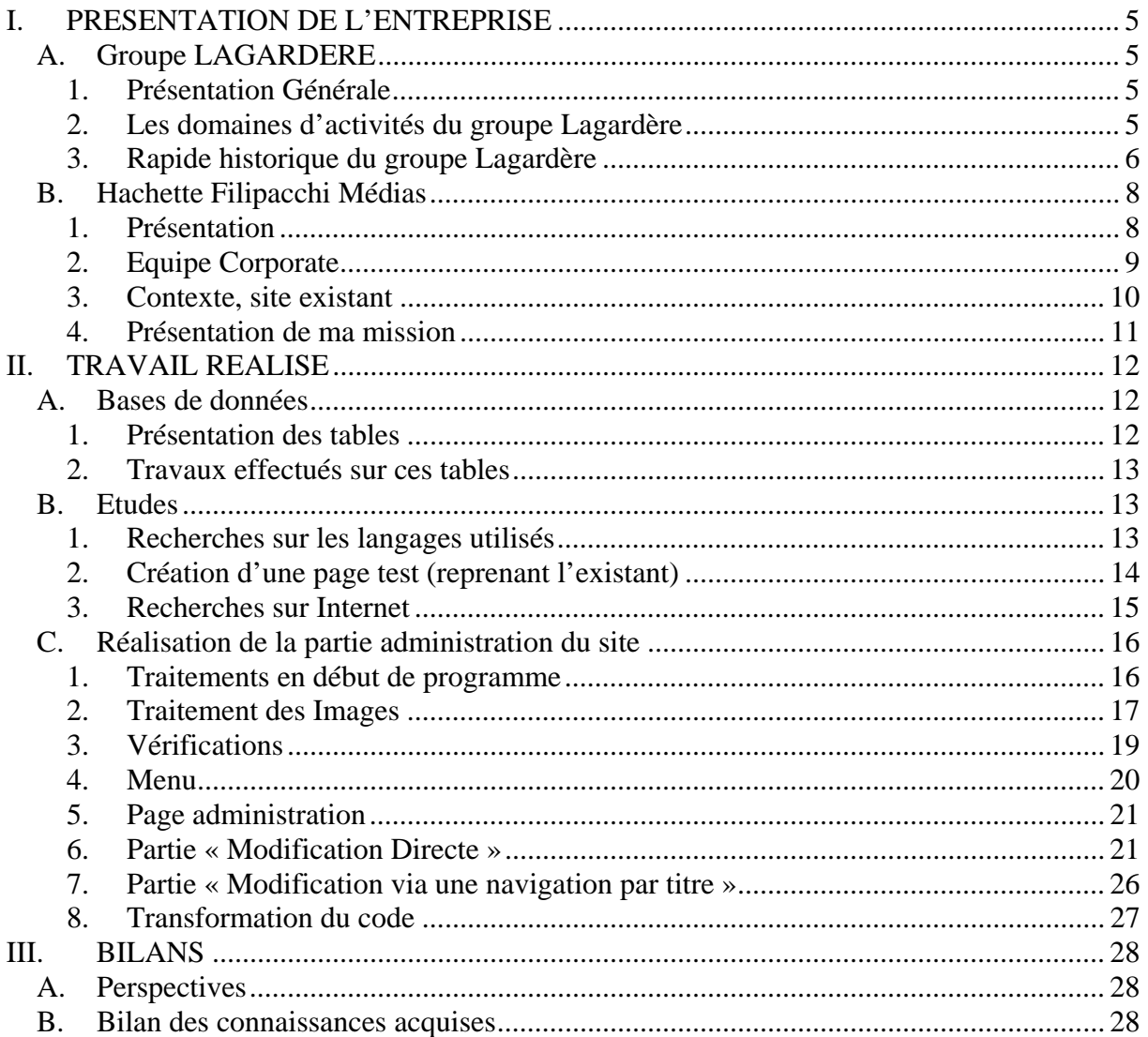

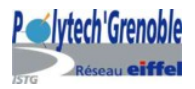

## **INTRODUCTION**

Ce rapport est le fruit d'un stage de deux mois effectué au sein du service informatique du groupe Hachette Filipacchi Médias à Levallois-Perret, dans le cadre de ma 2ème année en école d'Ingénieur à Polytech'Grenoble.

Hachette Filipacchi Médias est une filiale du groupe Lagardère. Le groupe HFM a été créé de la fusion de Hachette Filipacchi Presse et de Filipacchi Médias, en 1997. Aujourd'hui, avec 2.2 milliards de chiffre d'affaire et 54% des ventes réalisées à l'International, il est le leader mondial de la presse magazine.

Le site existant « http://www.hachette-filipacchi.com » a été réalisé au cours de l'année 2000 de façon non-évolutive ; il a été peu à peu été mis de côté à cause de nombreux défauts. Le site Internet d'une entreprise représente sa façade sur le monde extérieur, c'est pour cette raison que l'équipe corporate de Hachette Filipacchi Médias a décidé de refaire entièrement le site afin qu'il soit dynamique et facile à mettre à jour. Ma principale mission durant ce stage a été de faire toute l'administration de ce nouveau site.

Dans un premier temps, je vais présenter le groupe Lagardère et HFM puis je présenterais le travail que j'ai effectué.

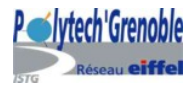

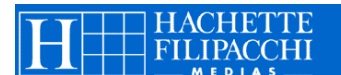

## **Remerciements**

Je tiens particulièrement à remercier mon maître de stage, **Karin PHILIPPE**, chef de projet Intranet pour m'avoir permis de réaliser ce stage et pour m'avoir accompagnée dans mon travail.

Je remercie également **Florent MASSIERA** et **Sébastien FAGGIN**, développeurs Intranet pour leur aide précieuse, leurs conseils et leur bonne humeur.

Enfin j'aimerais également remercier **Thierry SARRAT**, responsable de l'équipe Corporate dont j'ai fait parti.

Pour terminer, je souhaite adresser mes remerciements de manière générale à l'ensemble du personnel de la société pour son accueil et sa disponibilité.

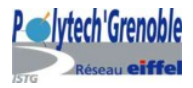

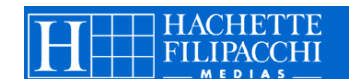

## **I. PRESENTATION DE L'ENTREPRISE**

### **A.Groupe LAGARDERE**

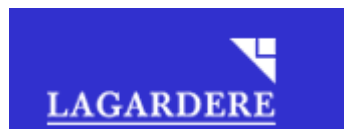

### **1. Présentation Générale**

#### **Lagardère est une entreprise française leader dans les domaines des médias et des hautes technologies**. Le groupe se développe à **l'international** et plus particulièrement en Europe où il réalise le même chiffre d'affaires qu'en France.

Les valeurs du groupe Lagardère telles que l'indépendance, l'audace et la loyauté, expriment aujourd'hui sa spécificité et sa solidité.

Son **indépendance** stratégique et économique lui laisse la liberté de faire ses propres choix et le place en position de force pour les prises d'alliances et le développement de partenariats. L'innovation, la prise de risque, la grande place laisser à la création lui ont permis de devenir un groupe international leader dans ses activités. La prise de décision au sein de Lagardère s'exprime à travers une stratégie inscrite dans la durée, ce qui lui apporte l'assurance d'une grande **stabilité**.

### **2. Les domaines d'activités du groupe Lagardère**

#### • *EADS : European Aeronautic Defence and Space Company*

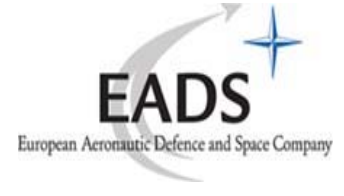

**EADS** est le leader Européen et le numéro deux mondial de l'industrie aéronautique, spatiale et de défense. Il est le catalyseur de nombreux succès commerciaux et a permis le lancement de plusieurs programmes majeurs tels que le très gros porteur Airbus A380 et le missile Meteor.

• *Les composantes de Lagardère Médias :* 

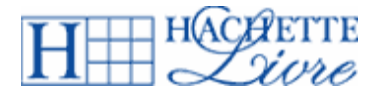

**Hachette Livre**, filiale de Lagardère Media, est un acteur majeur de l'édition en France, également très présent en Angleterre et en Espagne. Ses ouvrages de qualité sont surtout présents dans le marché de la Littérature Générale, de l'Éducation et de l'Illustré.

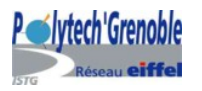

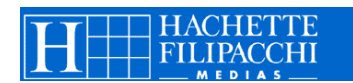

**Hachette Filipacchi Médias**, est le premier éditeur de presse magazine au monde, avec environ 240 titres dans 36 pays, représentant plus de 1 milliard d'exemplaires et plus de 130 000 pages de publicité vendues, un chiffre d'affaires de 2,2 milliards d'euros, dont 54% à l'international

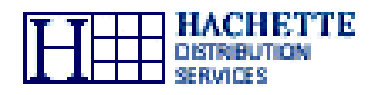

**Hachette Distribution Services** a pour mission de favoriser l'accès de tous à la diversité des idées et des cultures. Leader mondial de la distribution de presse, Hachette Distribution Services anime le premier réseau international de magasins de produits de communication et de loisirs culturels.

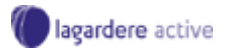

**Lagardere Active** occupe une place de premier plan dans

- la Télévision : chaînes thématiques (Match TV, MCM, Canal J…), sociétés de production (GMT Productions, DEMD Productions, Image & Compagnie, DMLS TV, Les Productions 22…)
- la Radio (Europe 1, Europe 2, RFM)
- l'activité de Régie publicitaire.

Il est également présent dans les Nouveaux médias (Internet fixe et mobile, i-modeTM, WAP, SMS/MMS, Audiotel, CD-Rom...)

### **3. Rapide historique du groupe Lagardère**

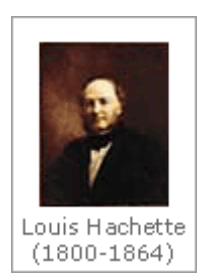

En **1826**, Louis Hachette (1800-1864) acquiert la librairie Brédif à Paris et met en place ce qui constituera les principaux métiers de Hachette dans le domaine des médias : le livre, la presse, la distribution.

Quelques années plus tard, en **1855**, il est l'un des premiers à éditer un magazine créé pour la distraction du grand public *« Le Journal pour tous »*. Il va aussi publié le *« Dictionnaire de la langue Française »* (Littré) en **1863**.

**1945** voit la création de *MATRA* (Mécanique Aviation TRAction), une société étudiant la création d'un prototype bimoteur pouvant aller jusqu'à 800 km/h ainsi que la parution de premier numéro de *« ELLE ».* 

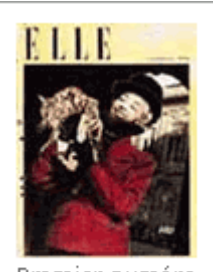

Premier numéro de "Elle"

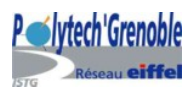

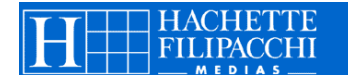

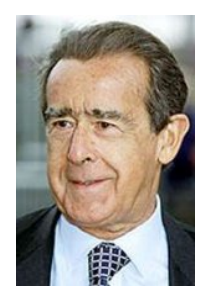

En **1963**, Jean-Luc Lagardère est appelé au poste de Directeur Général de Matra.

En **1987**, Hachette commence à se développer à l'étranger. En 1995, le magazine « *ELLE* », qui a 50 ans, est présent dans 26 pays.

*Hachette Filipacchi Médias* est créé en **1997**, du rapprochement juridique des activités de *Hachette Filipacchi Presse* et de *Filipacchi Médias*.

Aujourd'hui, le président directeur général de *Lagardère Média* est Arnaud Lagardère, celui de *Hachette Filipacchi Médias* est Gérald de Roquemaurel.

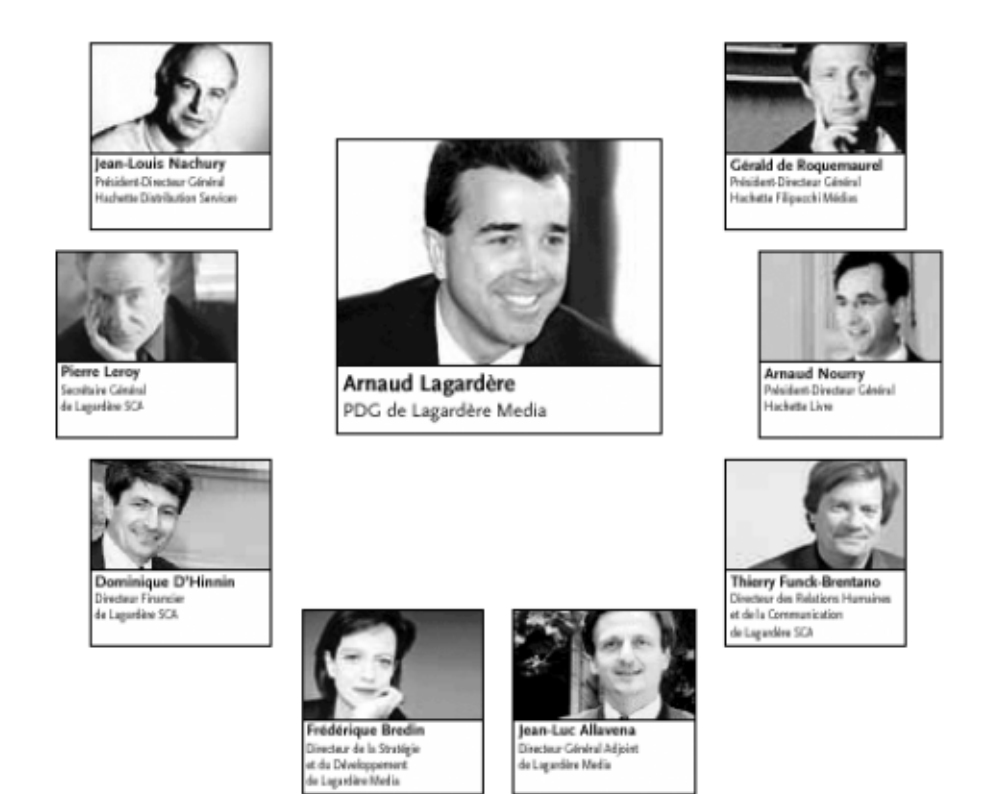

*Pour un historique plus détaillé, voir l'annexe 1 : « Historique Lagardère ».* 

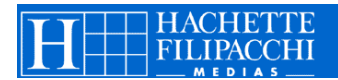

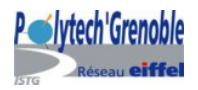

## **B. Hachette Filipacchi Médias**

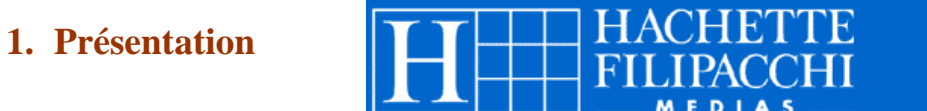

• *Rapide Historique*

*Filipacchi Médias* (anciennement *Publication Filipacchi*) fut crée en **1962** par Daniel Filipacchi et Franck Ténot lors du lancement de *Salut les Copains*.

Le Groupe connaît une croissance rapide grâce à la création de nouveaux titres (Lui en 1963, Pariscope en 1965, Photo en 1967, etc…).

La première phase de son existence s'achève en **1976** avec le rachat de Paris Match au Groupe Prouvost ; le Groupe change de taille devient l'un des plus importants Groupe de presse magazine en France.

Les Nouvelles Editions Musicales Modernes (N.E.M.M), détenue à 60 % par Daniel Filipacchi et à 40% par Franck Ténot, est la holding du Groupe.

Une nouvelle étape est franchie en **1980**, avec l'acquisition de 20% de *Marlis* (holding du groupe Hachette) conjointement avec Jean-Luc Lagardère. Cette participation est portée à 35% en 1987.

Le 11 décembre **1984**, les actions *Filipacchi Médias* sont introduites à la cote du second marché de la bourse de Paris au moyen d'une O.P.V portant sur 10% du capital social de la société. La confiance exprimée par le marché à cette occasion se renouvelle en 1987 lors d'une première augmentation de son capital.

En **1992**, *Filipacchi Médias* doit trouver une alternative à la dilution de sa participation dans le capital de Marlis, en se recentrant sur l'activité presse du Groupe Hachette, en prenant une participation directe de 34% dans Hachette Filipacchi Presse (H.F.P).

La synergie entre ces deux groupes s'étoffent rapidement grâce à l'existence de dirigeant communs qui supervisent l'ensemble des activités et mettent en œuvre une stratégie commune.

En mai **1993**, le titre *Filipacchi Médias* est admis à la côte officielle de la bourse de Paris.

Le Groupe devient en **1996** le premier Groupe mondial d'édition de Presse magazine avec 750 millions d'exemplaire et 7800 pages de publicité vendues; le chiffre d'affaire total géré est de 11,1 milliards de francs.

*Hachette Filipacchi Médias* est créé le 18 Juin **1997**, du rapprochement juridique des activités de *Hachette Filipacchi Presse* et de *Filipacchi Médias*.

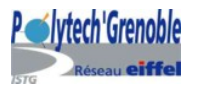

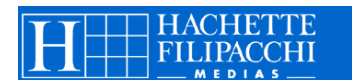

• *HFM aujourd'hui* 

Aujourd'hui, HFM réalise 2.2 milliards de chiffre d'affaire dont 54% à l'International et 46% en France.

Le groupe a diffusé plus d'un milliard d'exemplaires dont plus de 202 millions d'abonnements, ce qui représente plus de 130 000 pages de publicité vendues. Parmi les principaux titres publiés par le Groupe, il y a ELLE (36 éditions internationales), ELLE DECORATION (14 éditions), PREMIERE (7 éditions), CAR & DRIVER (8 éditions)…

Son personnel est composé de 7854 personnes, dont 3674 à l'International et 4180 en France. Présent dans 36 pays, publiant 238 titres, Hachette Filipacchi Médias est le leader mondial de la presse magazine.

### **2. Equipe Corporate**

L'équipe « Corporate » est chargée de tous les développements (Gestion des coûts et des techniques de fabrication, Intranet, Juridique, Ventes, Comptabilité,…) sauf celui de la partie « Editorial ».

Elle se compose

• d'un responsable d'équipe,

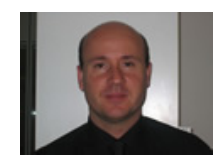

*Responsable Equipe Corporate*  Thierry SARRAT

de chefs de projets

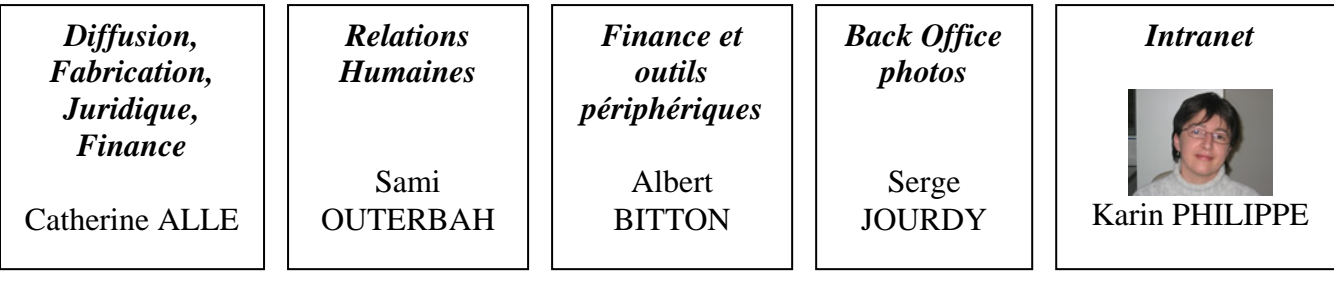

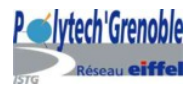

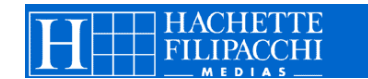

de développeurs

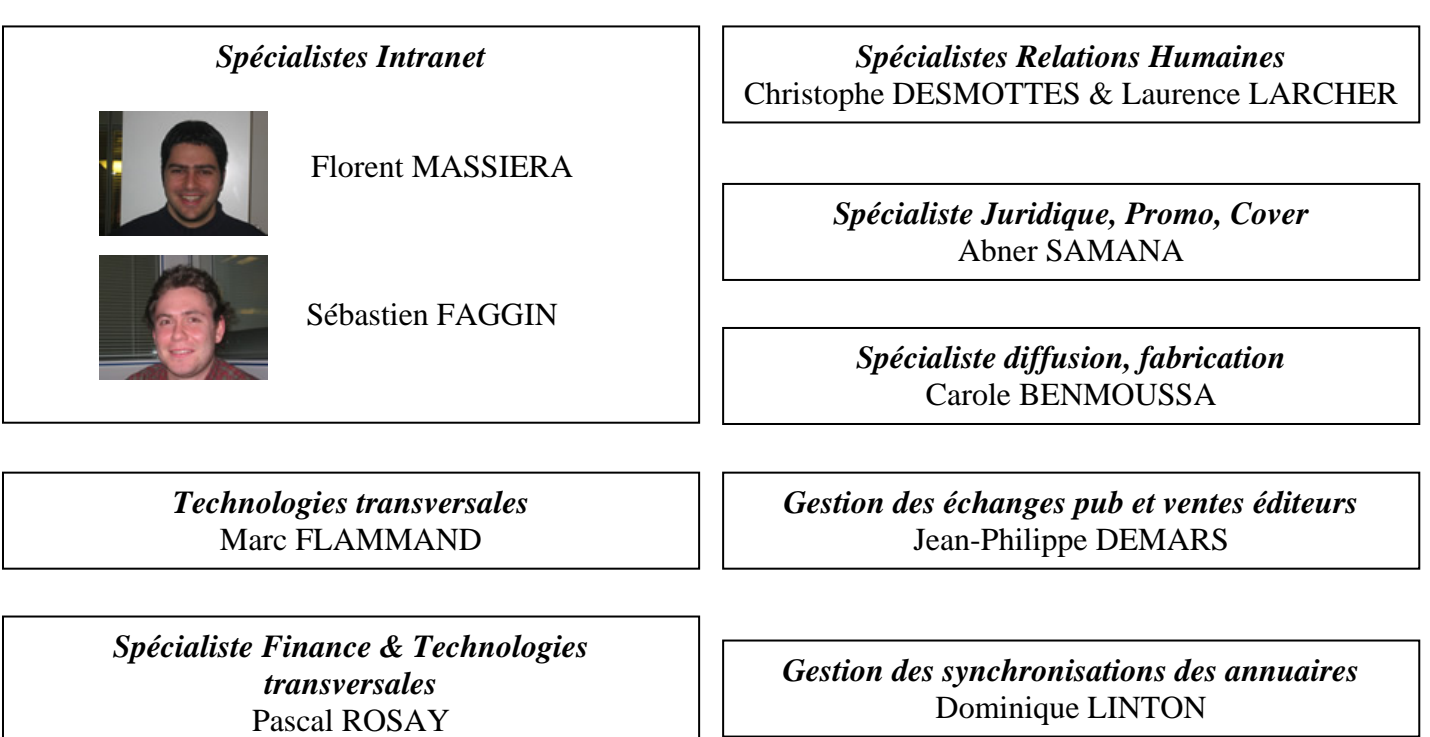

### **3. Contexte, site existant**

Le site « http://www.hachette-filipacchi.com » a été créé en 2000.

Depuis il a été mis à l'écart à cause de nombreuses lacunes :

- Il est impossible à mettre à jour pour des non-informaticiens.
- Il n'est pas du tout dynamique. Par exemple tous les titres sont des images, ce qui empêche le rajout d'un titre sans de longs traitements préalables.
- Sa base de données est inexistante : toutes les recherches aboutissent à la phrase *« Aucun document correspondant n'a été trouvé »*.
- Il est mal conçu : on ne peut jamais revenir à la page d'accueil.
- On trouve des problèmes d'affichage (des images ne s'affichent pas)
- …

Une proposition de refonte a été proposée par deux stagiaires en février 2004, listant tous les problèmes rencontrés et les solutions proposées pour y remédier. Il faut refaire entièrement le site, en changeant complètement le code.

La reconstruction du site se décompose en deux grandes parties :

- la reconstruction de la partie visuelle (Front Office)
- la reconstruction de l'architecture du site, du fond (Back Office)

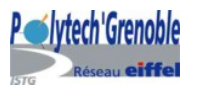

### **4. Présentation de ma mission**

Alexandre CAPRON, stagiaire en alternance à HFM, travaille en même temps que moi mais sur une plus longue durée (1 an) sur la partie « Front Office ».

Ma mission consiste à réaliser la partie « Back Office », c'est à dire la mise en place de l'administration du site.

Un certain nombre de contraintes m'ont été expliquées dès le départ :

- Toutes les données du site (titres, images, textes…) doivent être stockées dans la base de données et accessibles dynamiquement grâce au couplage du langage PHP et MySQL.
- Le site doit être paramétrable dynamiquement à l'aide d'une page sécurisée qui communique directement avec la base de données à travers différents formulaires à remplir.
- Les nouvelles informations sont stockées et visibles immédiatement sur le site.

Ma mission a donc été de construire toute la base de données et de permettre une mise à jour facile et rapide du site, même pour un utilisateur lambda.

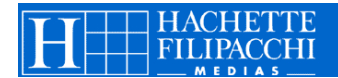

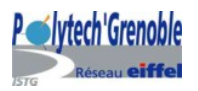

## *II.* **TRAVAIL REALISE**

## **A.Bases de données**

### **1. Présentation des tables**

Tous les premiers champs des tables sont un identificateur pour la table, en auto-incrément (c'est-à-dire qu'ils sont uniques et qu'ils s'incrémentent automatiquement de un à chaque insertion).

Les tables suivantes existaient déjà sous la forme de document texte :

- La table **News**, qui contenant toutes les informations nécessaires à l'affichage d'une news (titres anglais et français, images, textes, auteur, dates de saisie, société…)
- La table **Fonction**, contenant la fonction, le nom et la photo des personnes à faire apparaître sur le site.
- La table **Pays**, contenant le pays, l'id du continent, le logo…
- La table **Périodicité**, indiquant la fréquence de parution d'un magazine.
- La table **Catégorie**. (exemples de catégories : à rajouter)
- La table **Continent**.
- Les tables **Magazine et Société**, décrites plus loin.

Dans un premier temps, j'ai créé quatre tables reprenant ce qui existaient sur le site et qu'il faudra mettre à jour.

- La table **Titre** reprend tous les titres présents sur le site. La plupart d'entre eux (mais pas tous) sont également des liens permettant la navigation entre les pages.
- La table **Image** reprend toutes les images présentes sur le site.
- La table **Texte** reprend tous les textes présents sur le site.

Ces trois tables ont pour dernier champ un « id\_emplacement » pointant vers la table Emplacement, servant à indiquer leur place dans le site.

- La table **Emplacement**, servant à l'organisation du site. Le *niveau* indique si l'on est dans la page principale (niveau 0) ou dans une sous-page (et quel niveau de sous page). L'*ordre* indique dans quel ordre afficher les titres (les images et les textes ayant le même ordre que le titre auquel ils se rapportent). Le *père* est l'id\_titre du titre de niveau supérieur amenant à cette page (c'est-à-dire le lien sur lequel on a cliqué pour arriver à cette page). Pour les titres de niveau 0, ce père a la valeur NULL. L'*url* indique le chemin pour accéder à la page.

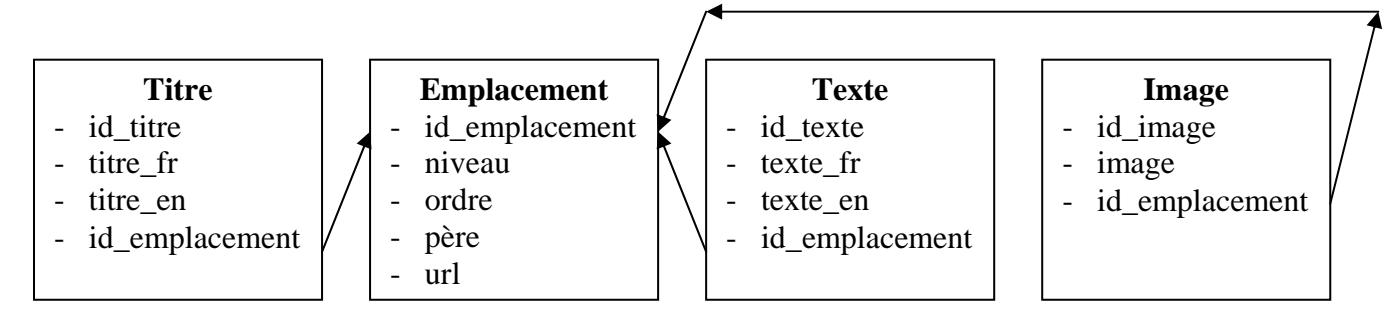

*Pour la liste exacte des composants de chaque table, voir l'annexe 2 : « Description des tables ».* 

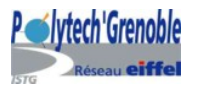

### **2. Travaux effectués sur ces tables**

En utilisant php-myadmin, j'ai tout d'abord transformé les tables sous formes de texte en tables SQL et créé les quatre tables décrites plus haut.

Dans un second temps, les tables de Lagardère ont été récupérées. En les mettant en commun avec les nôtres, on a abouti à deux tables : **Société** et **Magazine**.

Dans la table Société, on retrouve toutes les informations sur une société (nom, pays, adresse, téléphones,…).

Dans la table Magazine, on retrouve toutes les informations sur un magazine. En plus de son nom, son pays, son adresse (tous les champs de la table Société), on a sa périodicité, sa couverture (image stockée dans la base).

### **B. Etudes**

### **1. Recherches sur les langages utilisés**

• *PHP :* 

PHP est un langage qui s'exécute côté serveur permettant de créer dynamiquement des pages HTML. En effet, le code PHP est envoyé au serveur qui les interprète et retourne la page HTML générée.

C'est le langage le plus populaire utilisé pour la création d'un site web dynamique. Ne connaissant que superficiellement le PHP, je me suis beaucoup aidé des sites Internet suivants :

http://www.phpdebutant.org http://www.phpindex.com/ http://www.phpfrance.com/ http://www.asp-php.net/

PHP est un langage très permissif, il faut faire très attention aux variables que l'on utilise.

• *CSS :* 

Dans la création d'une page (HTML ou PHP), il m'a été interdit d'utiliser d'autres balises HTML que celles pour la création de tableau (<table>, <tr>, <td>…) ou pour la création de la page en elle-même (<html>, <head>, <body>…). Toutes les balises de style doivent être incluses dans une feuille de style (.css).

Pour cela, j'ai dû apprendre la syntaxe et le mode de fonctionnement des feuilles CSS.

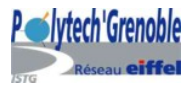

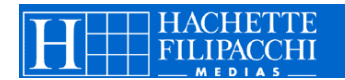

Avec les feuilles CSS, on peut définir un style pour telle ou telle balise. On peut également créer des classes, par exemple, la classe titre :

*Dans la feuille CSS :* 

```
.titre{ 
      color : red ; 
}
```
*Appel dans la page HTML :* 

<span class = titre> titre </span>

Il est très pratique d'utiliser les feuilles CSS pour définir quoi faire avec les liens, lorsqu'ils sont sur une page, lorsqu'on passe dessus (hover), lorsqu'on les a visités (visited)...

```
a{ 
      color: #000000; 
      font-weight:bold; 
      text-decoration: none; 
} 
a:visited { 
      text-decoration: none; 
} 
a:hover { 
      color: red; 
      text-decoration: none; 
}
```
• *Javascript :* 

Florent m'a aidé à faire quelques fonctions utiles pour mon programme.Lors de ma recherche de menus (voir plus loin), j'ai eu besoin de comprendre les programmes trouvés alors j'ai effectué des recherches sur Internet.

Je me suis beaucoup aidé du site suivant :

http://www.toutjavascript.com/savoir/savoir.php3

### **2. Création d'une page test (reprenant l'existant)**

Pour mettre en pratique la feuille CSS créée et commencer à coder en PHP, j'ai créé une page de test reprenant ce qu'il y avait sur le site Internet existant. La page créée ressemblait beaucoup à la page d'accueil du site existant.

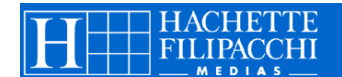

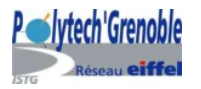

### **3. Recherches sur Internet**

### • *Recherche de menus dynamiques*

En attendant que le service de Communication Interne nous fasse parvenir la charte graphique du site, j'ai dû chercher des menus dynamiques sur Internet, verticaux, horizontaux ou même plus originaux.

La principale contrainte était la compatibilité. En effet le principal problème rencontré a été que les menus trouvés ne marchaient pas correctement sur Mac. Pour chaque menu intéressant trouvé, j'ai testé la compatibilité sur PC avec IE, Mozilla, Opéra et sur Mac avec Safari et IE pour mac.

Une fois ces tests passés, j'ai pu passé à la mise en place de ces menus.

Il fallait voir s'ils étaient bien dynamiques, faciles à paramétrer, multi-niveaux, faciles d'utilisation pour le développeur…

L'utilisation du Javascript fut obligatoire car il fallait que tous les niveaux s'affichent en passant seulement sur le titre (rollover).

• *Stockage des images dans une base de données* 

Karin m'a demandé de rechercher les désavantages à stocker des images dans une base de données. En effet, on souhaite garder les images que l'ont trouve fréquemment sur le site (pas très nombreuses) dans la base de données et non dans un répertoire comme il est conseillé de le faire car elles doivent être gérables de plusieurs endroits (HFM, Lagardère, …). De plus cela évite beaucoup de vérifications (vérification du chemin, de l'existence de l'image…). On n'a pas de problèmes du genre « *l'image existe mais aucun chemin ne la référence* » ou « *le chemin référence une image qui a été supprimée* ».

Le principal inconvénient pour stocker des images dans une base de données, est la taille des images. Puisque les images sont très coûteuses en mémoire, cela ralentit l'exécution des requêtes et occupe beaucoup de place.

Les principales informations ont été trouvées sur le site : « http://sqlpro.developpez.com/Images/SQL\_Images.html »

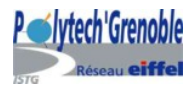

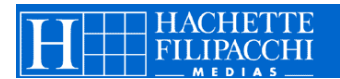

### **C. Réalisation de la partie administration du site**

La partie « administration du site » se compose de deux pages reprenant deux grandes parties : la première, « Modification directe » où l'on modifie directement les tables de la base de données et la deuxième « Modification via une navigation par titre » où l'on peut modifier les tables titre, image et texte en allant à la page concernée en navigant par le menu. Au début de chaque partie, on inclut certains fichiers, on récupère les valeurs transmises par les formulaires, on prépare le téléchargement des images, on effectue les requêtes et on insère le menu.

### **1. Traitements en début de programme**

Au début du programme, on inclut deux fichiers : « config\_bdd.php » et « variables.cfg ». Avant de les inclure, on regarde s'ils existent et si on ne les trouve pas, on produit un message d'erreur.

```
if (!file exists($chemin_racine."config/config_bdd.php")) {
      echo "DANGER => ".$chemin racine."config/config_bdd.php
      doesn't exist!!"; 
      exit; 
} 
require($chemin_racine."config/config_bdd.php"); 
if (!file_exists($chemin_racine."config/variables.cfg")) { 
      echo "panic: ".$chemin_racine."config/variables.cfg doesn't 
      exist!!"; 
      exit; 
} 
require($chemin_racine."config/variables.cfg");
```
• *config\_bdd.php*

Ce fichier définit les variables qui vont être utiles pour la connexion à la base de données, initialise la connexion et définit quelques fonctions utiles.

On définit les variables suivantes :

- \$db type : type du système de base de données (ici, « mysql »)
- \$db\_host : localisation de la base de données
- \$db\_user : Nom d'utilisateur pour l'accès
- \$db\_pass : Mot de passe pour l'accès
- \$db\_name : Nom de la base de données

Ce système de variables nous permet de changer rapidement de base de données, d'utilisateur ou de localisation, sans avoir à changer tous les endroits où ces données sont utilisées.

Après ces définitions, on se connecte à la base de données :

```
$link = mysql_connect($db_host, $db_user, $db_pass) or 
mysql error();
```
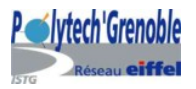

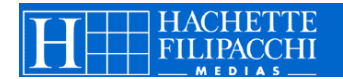

La variable  $\frac{1}{n}$  ink est utilisée dans le programme pour récupérer la liste des champs des tables ou pour clore la connexion avec la base de données.

```
Enfin, on redéfinit certaines fonctions comme mysql_query($query) ou 
mysql_fetch_array($result)…
On définit une fonction db_die($query="") permettant d'afficher un message lorsque la 
requête ne s'est pas effectuée comme il faut. 
Dans le programme, on suivra le schéma suivant : 
      $SQL nom requete = « SELECT.... »;
```

```
$result = db query($QL nom request) or db die();puis éventuellement: 
$row = db_fetch_row($result) (pour récupérer le résultat de la requête)
```
• *variables.cfg*

Dans ce fichier, on rentre toutes les variables globales, c'est à dire celles auxquelles on voudra accéder plus tard, comme le répertoire pour accéder aux images, le répertoire où il faudra télécharger les images, …

### **2. Traitement des Images**

• *Insertion ou modification* 

Lorsqu'on essaie d'insérer ou de modifier une image, on doit la télécharger dans un répertoire choisi à l'avance.

Pour cela, on utilise la classe « upload.class.php » trouvée sur le site

« http://miasmatik.maladoc.org/doc.php?d=7&cid=70 » que l'on paramètre selon nos besoins.

Dans le programme, on charge la classe, on instancie un nouvel objet « upload ».

On précise la liste des extensions autorisées.

On donne le répertoire où l'on téléchargera les images.

On choisit la taille maximale d'un fichier (1024 Ko).

On redéfinit le style des champs de type file (boutons parcourir).

On définit la méthode à employer pour l'écriture des fichiers (ici si un fichier de même nom est présent dans le répertoire, le nouveau fichier est téléchargé mais précédé de la mention 'copie\_de\_', mais cela ne devrait jamais arriver car –comme on le verra plus tard- tous les fichiers ont un nom unique).

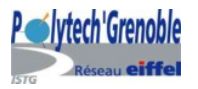

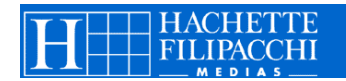

Enfin, on calcule le nombre de champs à mettre dans la page pour le téléchargement des images :

- Si la table traitée n'est pas la table image : 0
- Si c'est la table image et que l'action à faire est une insertion : 1
- Si c'est la table image et que l'action à faire est une modification :
	- o dans la partie « Modification Directe » : le nombre d'images dans la table image
	- o dans la partie « Modification via une navigation par titres » : le nombre d'image sur la page considérée

Après avoir défini ces variables, on lance le début du traitement du téléchargement, pour vérifier que tous les paramètres sont corrects, que les extensions sont correctes, que la taille de l'image n'est pas trop grande,…

Toutes ces erreurs seront répertoriées dans un tableau d'erreurs à l'intérieur de la classe upload mais accessibles du programme (grâce à l'instanciation de l'objet Upload, on pourra appeler \$Upload-> ArrOfError[][]).

Finalement, on met la variable \$UploadAEffectue[] à vrai si l'on n'a pas rencontré d'erreur, à faux sinon.

Plus loin dans le programme, une fois toutes les autres vérifications effectuées, on effectuera le téléchargement le cas échéant.

Pour pouvoir faire le téléchargement en deux parties (vérification puis téléchargement), j'ai du redéfinir certaines méthodes de la classe et en créer quelques unes car ce n'était pas prévu dans la classe trouvée sur Internet.

J'ai également rajouté des erreurs à détecter comme une taille de 0 pour l'image.

Lors du téléchargement effectif de l'image, on lui donne un nouveau nom composé de son id image, de son id emplacement et de son ancien nom, ce qui en fait un nom unique (exemple : « 245\_1241\_fleche.gif ». Ainsi la vérification qui consiste à ne pas avoir deux fois la même image sur la page se trouve simplifier.

Lorsqu'on effectue une modification, on doit supprimer l'ancienne image du répertoire où on l'a téléchargée car une image est coûteuse en mémoire. Pour cela on utilise la fonction PHP « unlink() ».

• *Suppression* 

De même, lorsqu'on supprime une image, on doit également la supprimer du répertoire où on l'a téléchargée car une image est coûteuse en mémoire.

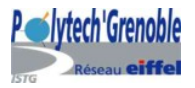

### **3. Vérifications**

Avant d'effectuer une insertion, une modification ou une suppression dans une table, il faut effectuer des vérifications pour s'assurer que le formulaire a été rempli correctement et que l'on a le droit d'effectuer cette requête.

• *Vérifications avant une modification* 

Pour la modification d'images, certaines vérifications sont effectuées par la classe Upload comme je l'ai expliqué précédemment.

En plus de ces vérifications, toujours concernant les images, on vérifie qu'aucune image du même nom n'existe dans la page.

Lorsqu'on traite un entier, on vérifie que l'entrée saisie par l'utilisateur est bien de type entier.

Lorsque le champ est nul, c'est que l'utilisateur ne veut pas modifier cette valeur ; c'est pourquoi on n'a pas besoin d'effectuer de modification.

• *Vérifications avant une insertion* 

On effectue les mêmes vérifications que pour une modification.

Si l'on insère depuis la partie « Modification Directe », dans le cas d'une table avec id\_emplacement, l'utilisateur a rentré l'id\_emplacement et le père lui-même ce qui peut représenter un danger s'ils ne correspondent pas. Il y a donc plusieurs autres vérifications à effectuer :

- Vérifier que les deux entrées (id\_emplacement et père) sont bien de type entier.
- Si aucun des deux n'a été rentré, on ne pourra jamais accéder à l'image donc on ne fait pas l'insertion.
- Si l'utilisateur n'a pas saisi de père et que l'id\_emplacement qu'il a saisi n'existe pas (ou inversement), on ne peut pas insérer non plus.
- Enfin, si le père et l'id\_emplacement que l'utilisateur a saisi ne correspondent pas, on ne peut pas insérer non plus.
	- *Vérifications avant une suppression*

Une contrainte était de ne pas pouvoir supprimer un titre s'il a des sous-titres se rapportant à lui. Pour cela, avant de supprimer un titre, on doit simplement vérifier qu'il n'a pas de fils (c'est à dire que sa suppression n'empêchera pas l'accès à d'autres éléments).

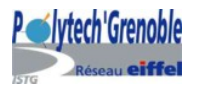

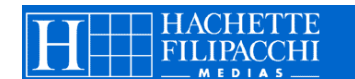

### **4. Menu**

Après de longues recherches sur Internet, comme mentionné plus haut dans mon rapport, j'ai choisi le menu « coolmenus » de Thomas Brattli, sur « http://DHTMLCentral.com ». Il est très paramétrable, compatible avec les environnements Mac et PC ainsi qu'avec différents navigateurs.

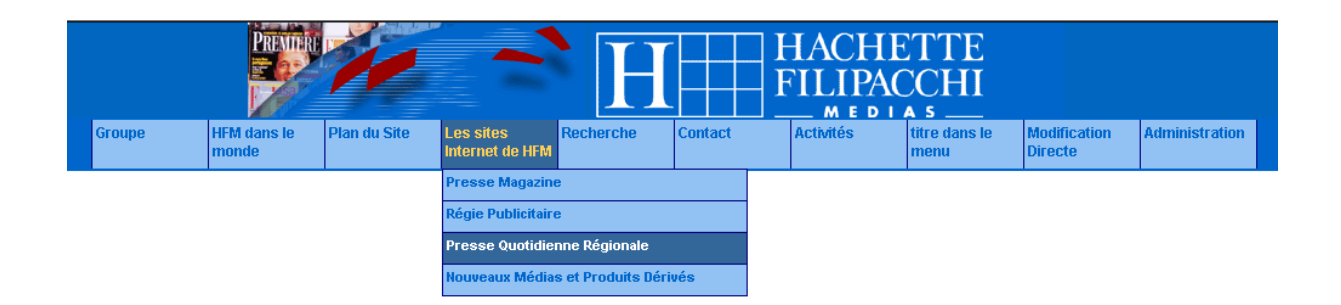

Ce menu peut avoir le nombre de sous menus que l'on veut, on peut les dérouler où l'on veut (dessus, dessous, à gauche, à droite). Il est tout à fait utilisable pour les menus créés dynamiquement (comme c'est notre cas), à partir d'une base de données. Pour savoir le nombre de menus au niveau 0, il suffit de compter combien il y a de titres dans le niveau 0. Il se compose de 3 fichiers principaux : coolmenus4.js (document Javascript gérant les interactions), cm\_addins.js (complément de coolmenus4.js) et menu.php. J'ai juste changé quelques lignes dans les fichiers Javascript mais créé entièrement le menu.php à partir d'un exemple existant en HTML. En effet, le menu de l'exemple était fixe alors que le notre se créé dynamiquement à partir des données entrées dans la table titre. A partir de ce code, j'ai créé un menu horizontal et un vertical.

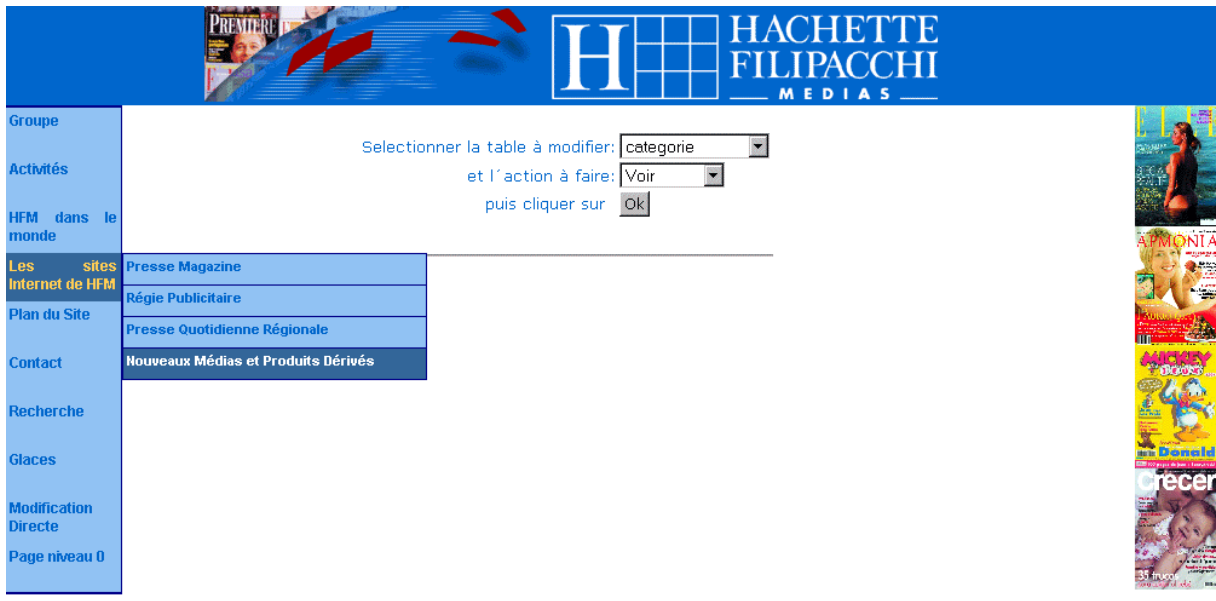

*Exemple de page avec le menu vertical* 

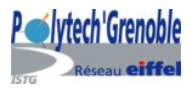

### **5. Page administration**

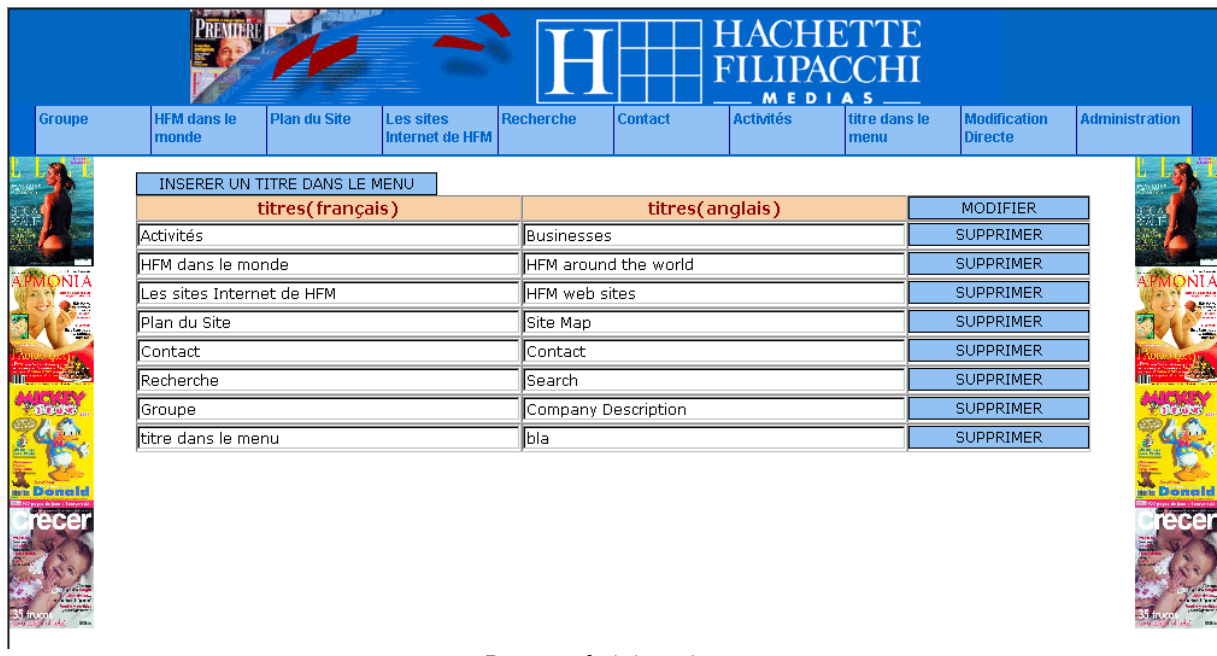

#### *Page « administration »*

Le menu « Administration » a été rajouté pour permettre la modification, la suppression ou l'insertion d'un titre dans le menu. C'est une page différente des autres car dans le niveau 0, il ne peut y avoir ni d'images, ni de textes.

### **6. Partie « Modification Directe »**

Cette partie correspond à la page « menutest2.php ».

On doit choisir la table à traiter parmi toutes les tables contenues dans la base de données webhfm (celle sur laquelle on travaille), puis l'action à faire parmi voir, insérer, modifier ou supprimer.

Après, l'affichage de la page se fait selon l'action.

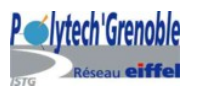

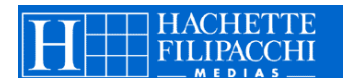

• *voir* 

|        |                             |              |                                     |                                                  |                             |                  | HACHETTE<br>FILIPACCHI<br>MEDIA<br>- 5 |                                       |                       |
|--------|-----------------------------|--------------|-------------------------------------|--------------------------------------------------|-----------------------------|------------------|----------------------------------------|---------------------------------------|-----------------------|
| Groupe | <b>HFM</b> dans le<br>monde | Plan du Site | <b>Les sites</b><br>Internet de HFM | Recherche                                        | <b>Contact</b>              | <b>Activités</b> | titre dans le<br>menu                  | <b>Modification</b><br><b>Directe</b> | <b>Administration</b> |
|        |                             |              |                                     | Liste des champs de la table continent           |                             |                  |                                        |                                       |                       |
|        |                             |              | id_continent                        | nom_fr                                           | nom_en                      |                  |                                        |                                       |                       |
|        |                             |              |                                     | Afrique<br>Europe                                | Africa<br>Europe            |                  |                                        |                                       |                       |
|        |                             |              |                                     | Ameriques                                        | America                     |                  |                                        |                                       | E                     |
|        |                             |              |                                     |                                                  | Asie-Pacifique Asia-Pacific |                  |                                        |                                       |                       |
|        |                             |              | 6                                   | tous                                             | lall                        |                  |                                        |                                       |                       |
|        |                             |              |                                     | retour<br>Ou changer de table: continent         |                             | $\blacksquare$   |                                        |                                       | un Donald             |
|        |                             |              |                                     | et d'action à faire: Voir<br>puis cliquer sur Ok |                             |                  |                                        |                                       | ecer                  |

*Exemple : voir la table continent* 

On affiche simplement la table demandée.

Pour l'affichage d'un texte, il faut faire attention aux retours à la ligne, pour cela lorsqu'on insère ou que l'on modifie un texte, on ajoute des  $\langle$ br $\rangle$  à la fin des lignes (avec la fonction *nl2br()*). Lorsqu'on veut afficher du texte sous forme éditable, il faut bien faire attention à les enlever (avec la fonction *str\_replace()* ).

Dès que l'on affiche la table (c'est à dire pour voir, modifier et supprimer), on peut la trier selon ce que l'on veut en cliquant sur le titre de la colonne (pour trier par exemple par id, par titre français/anglais,etc).

En bas de page, le bouton « retour » ramène à la page précédente et on a à nouveau le choix de la table et de l'action à faire.

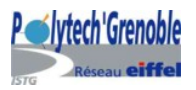

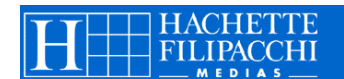

• *insérer* 

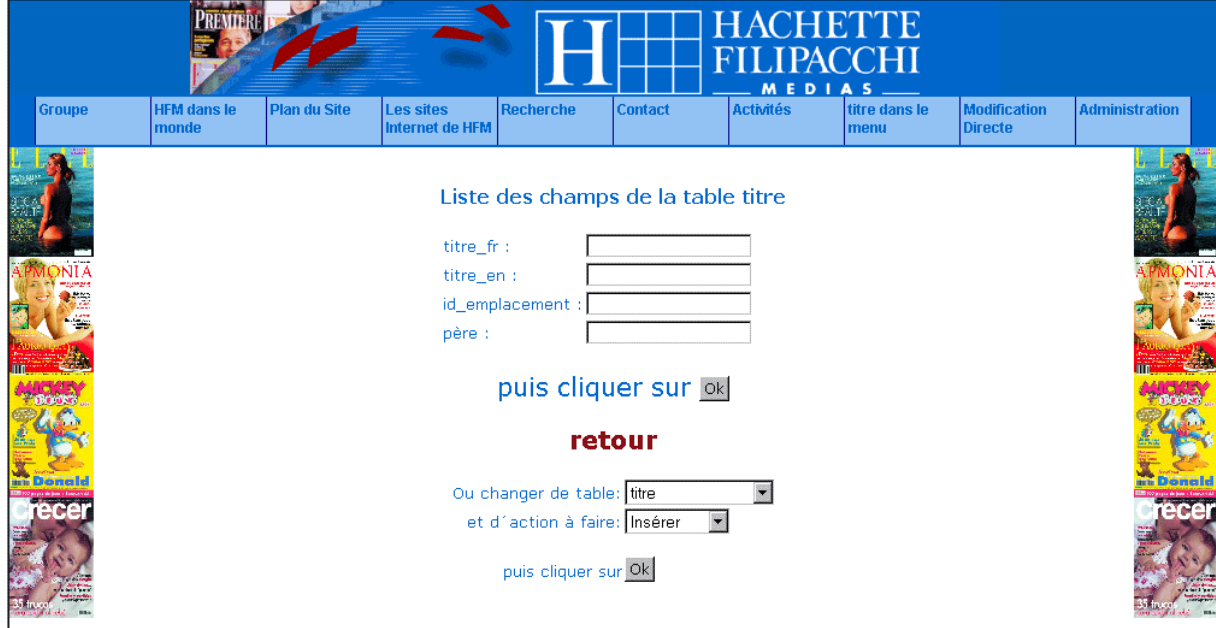

*Exemple : insérer une entrée dans la table titre* 

On affiche un formulaire pour récupérer toutes les valeurs à insérer, excepté l'id car il s'incrémente tout seul *(auto-increment)*.

Si le dernier champ de la table traitée est id\_emplacement, en plus de demander l'id\_emplacement, on demande le père pour pouvoir le placer dans l'architecture du site. Si on veut insérer une image, un bouton parcourir permet de choisir l'image dans les répertoires accessibles. Après on exécutera le téléchargement.

Si on veut insérer un texte, le champ est plus grand (textarea).

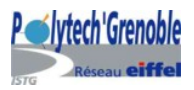

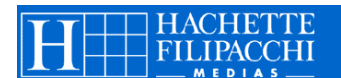

• *modifier* 

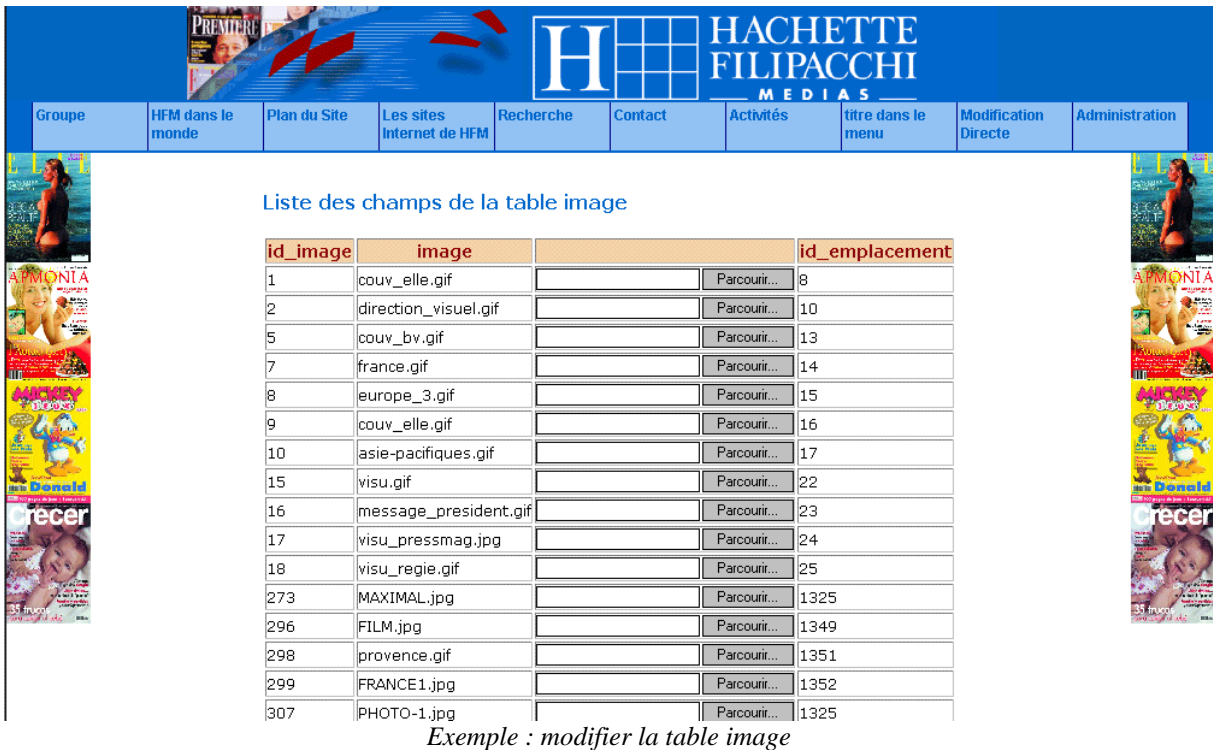

On affiche la table avec des champs éditables : on peut tout modifier en même temps. On ne peut modifier ni l'id, ni l'id\_emplacement pour éviter de faire des erreurs dans l'architecture du site. Si on veut modifier l'architecture du site, on peut modifier directement la table emplacement.

Pour modifier la table emplacement, les entrées telles que le niveau, l'ordre ou le père sont choisies par liste déroulante pour éviter que l'utilisateur rentre une mauvaise valeur.

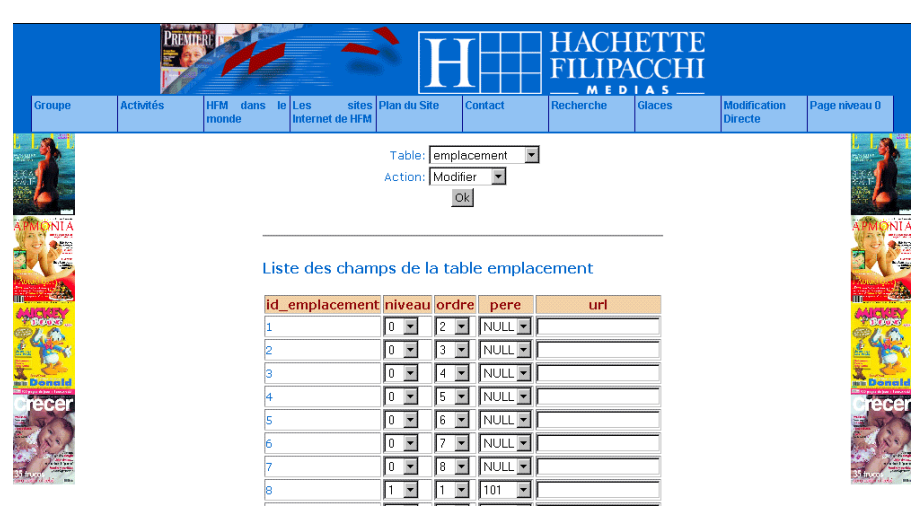

*Exemple : Modification dans la table emplacement* 

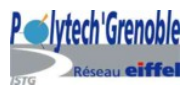

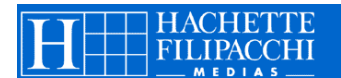

• *supprimer* 

|               | <b>PREMI</b>                |                          |                                            |                  |                                    |                            | HACHETTE<br>FILIPACCHI<br>MEDIA |                       |                |                     |                       |
|---------------|-----------------------------|--------------------------|--------------------------------------------|------------------|------------------------------------|----------------------------|---------------------------------|-----------------------|----------------|---------------------|-----------------------|
| <b>Groupe</b> | <b>HFM dans le</b><br>monde | <b>Plan du Site</b>      | <b>Les sites</b><br><b>Internet de HFM</b> | <b>Recherche</b> |                                    | <b>Contact</b>             | <b>Activités</b>                | titre dans le<br>menu | <b>Directe</b> | <b>Modification</b> | <b>Administration</b> |
|               |                             |                          | Liste des champs de la table titre         |                  |                                    |                            |                                 |                       |                |                     |                       |
|               | id titre                    |                          | titre_fr                                   |                  |                                    | titre en                   |                                 | id emplacement        |                |                     |                       |
|               |                             | Activités                |                                            |                  | Businesses                         |                            |                                 |                       |                | г                   |                       |
|               |                             | HFM dans le monde        |                                            |                  |                                    | HFM around the world       |                                 | 2                     |                | ঢ়                  | 糯                     |
|               |                             |                          | Les sites Internet de HFM                  |                  | HFM web sites                      |                            |                                 | Iз                    |                | г                   |                       |
|               |                             | Plan du Site             |                                            |                  | Site Map                           |                            |                                 | ঢ়<br>14              |                |                     |                       |
|               |                             | Contact                  |                                            |                  | Contact                            |                            |                                 | 5                     |                | ⊽                   |                       |
|               |                             | Recherche                |                                            |                  | Search                             |                            |                                 | 16                    |                | ⊽                   |                       |
|               |                             | Profils et Chiffres Clés |                                            |                  | Business summary and key figures 8 |                            |                                 |                       |                | г                   |                       |
|               |                             | Message du Président     |                                            |                  |                                    | Letter from the chairman   |                                 | 19                    |                | п                   | Domald                |
|               | 10                          | Les équipes              |                                            |                  | <b>Direction</b>                   |                            |                                 | 10                    |                | г                   | recer                 |
|               | 13                          | Presse Magazine          |                                            |                  |                                    | Magazine Publishing        |                                 | 13                    |                | ☑                   |                       |
|               | 14                          | Régies Publicitaires     |                                            |                  |                                    | Advertising Media Planning |                                 | 14                    |                | г                   |                       |
|               | 15                          | Presse Quotidienne       |                                            |                  |                                    | Daily Regional Press       |                                 | 15                    |                | г                   |                       |
|               | 16                          | International            |                                            |                  |                                    | International              |                                 | 16                    |                | г                   |                       |
|               | 17                          | France                   |                                            |                  | France                             |                            |                                 | 17                    |                | г                   |                       |
|               | 22                          | Presse Magazine          |                                            |                  |                                    | Magazine publishing        |                                 | 22                    |                | г                   |                       |
|               | 23                          | Régie Publicitaire       |                                            |                  |                                    | Advertisina Media Planning |                                 | 23                    |                | п                   |                       |

*Exemple : suppression dans la table des titres* 

On affiche la table, avec des cases à cocher en fin de ligne pour sélectionner les lignes à supprimer.

S'il y a besoin, on supprime aussi un enregistrement dans la table emplacement.

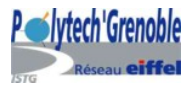

### **7. Partie « Modification via une navigation par titre »**

Cette partie correspond à la page « menutest.php ».

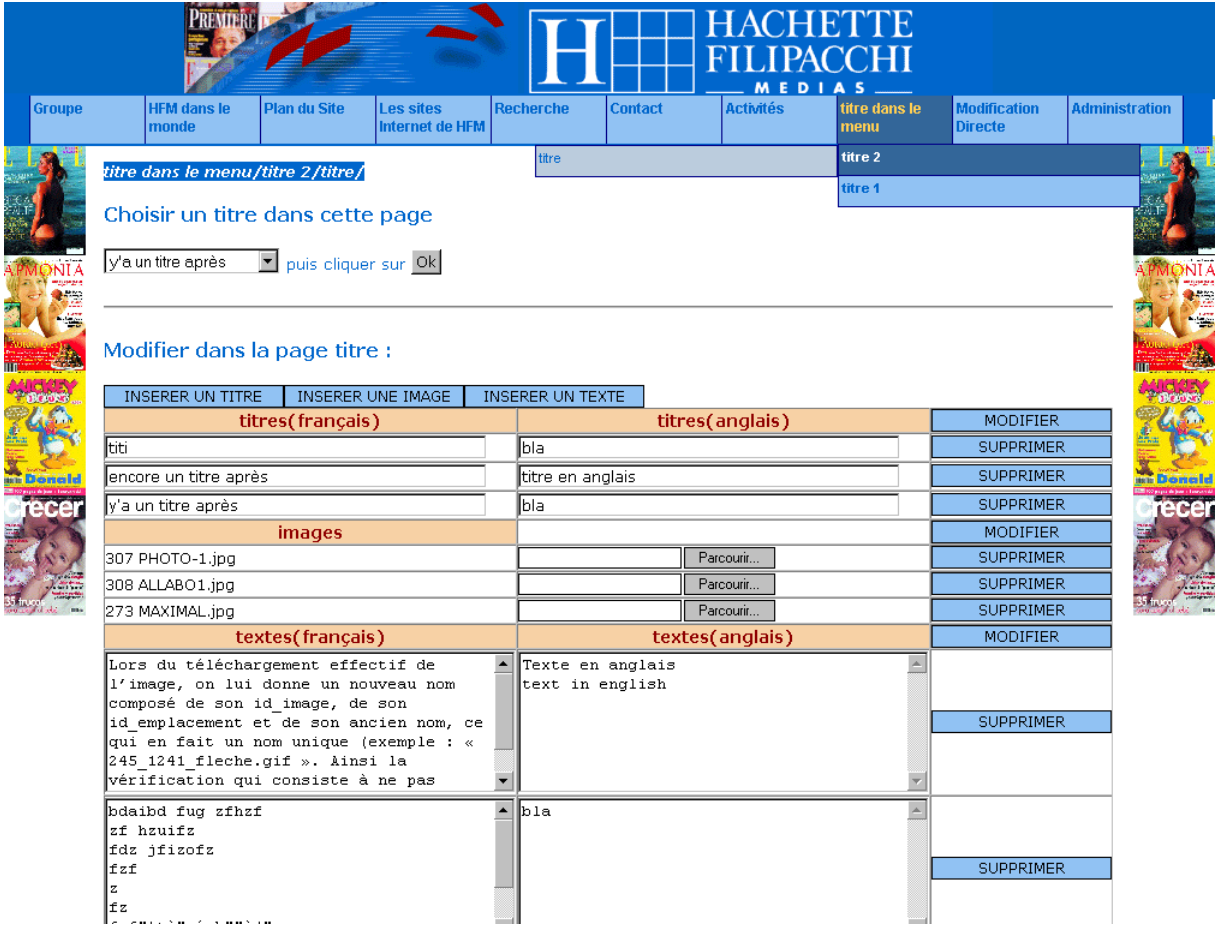

La navigation se fait par le menu principal auquel on a rajouté deux titres : Administration et Modification Directe.

Le titre « Administration » sera vu plus tard (dans la partie « Autres fonctionnalités »), le titre « Modification Directe » permet d'aller dans la partie du même nom que nous venons de voir. Pour les sous-niveaux, on peut également naviguer en sélectionnant avec un menu déroulant les titres accessibles depuis la page (titres de niveau inférieur, dont le père est le titre de la page sur laquelle on se trouve).

On affiche un chemin contenant tous les titres de niveaux inférieurs et permettant de revenir dans une page d'un niveau inférieur (car ces titres sont cliquables).

titre dans le menu/titre 1/sous-titre 1/sous-sous-titre 1/

*Exemple de chemin, « sous-titre 1 » est rouge car on passait la souris dessus* 

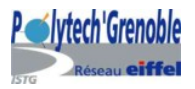

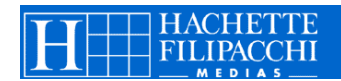

Après, on affiche la liste des titres (en français et en anglais), des images et des textes (en français et en anglais) présents dans la page, avec la possibilité de les modifier, de les supprimer ou d'en insérer d'autres.

### • *Modifier*

On modifie directement sur la table car les champs sont éditables puis il faut cliquer sur le bouton « Modifier » correspondant à la table (titre, image ou texte) que l'on veut changer. Pour les images, c'est le même principe que pour le modifier en partie « Modification Directe », il y a un bouton « parcourir » permettant de chercher l'image à modifier et à télécharger.

• *Supprimer* 

A la fin de chaque ligne, on peut supprimer la ligne (correspondant à un titre, une image ou un texte) avec le bouton « Supprimer ».

S'il y a besoin, on supprime également l'enregistrement correspondant dans la table « emplacement ».

Si l'on supprime une image, on la supprime du répertoire ( unlink() ).

• *Insérer* 

Pour insérer un titre, une image ou un texte, le formulaire ne contient ni l'id, ni l'id emplacement qui se calcule automatiquement à partir de la page où l'on se trouve. On insère éventuellement un enregistrement dans la table emplacement. Si on insère une image, le choix de l'image se fait comme les autres fois, à l'aide d'un bouton parcourir. (insertion suivie d'un téléchargement).

### **8. Transformation du code**

Enfin, la dernière partie de mon stage a consisté à orienter mon code vers le langage objet, en transformant tout en fonctions puis en créant des classes les regroupant par fonctionnalité. Finalement, trois classes sont présentes : la classe Upload comprenant toutes les fonctions nécessaires au téléchargement des images, la classe Affichage comprenant toutes les fonctions pour l'affichage du message et la classe Utile comprenant des fonctions basiques réutilisées dans les deux pages « menutest.php » et « menutest2.php ».

Les fonctions définies seulement pour une page sont définies à l'intérieur de la page concernée (pas dans une classe).

Toutes les fonctions sont largement commentées pour permettre une réutilisation facile du code (description des fonctionnalités, des paramètres et du résultat).

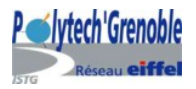

## **III. BILANS**

### **A.Perspectives**

Le travail que j'ai fourni va être intégré par un futur stagiaire ou par le service Intranet, lorsque la charte graphique sera délivrée par le service « Communication Interne». Certaines classes (notamment la classe Upload) peuvent être réutilisées pour d'autres projets. Il faudra sécuriser l'accès aux pages d'administration pour que seuls les administrateurs puissent modifier les données du site.

Enfin, lorsque toutes les intégrations seront faîtes et la base de données remise à jour, on pourra envoyer le travail effectué en production et il sera mis en ligne pour être accessible directement sur Internet.

La mise à jour du site se fera par des non-informaticiens car elle sera faite par le service « communication ».

### **B. Bilan des connaissances acquises**

Ce stage m'a apporté énormément de connaissances, que ce soit sur le plan humain ou sur le plan informatique.

Comme c'était mon premier stage en entreprise, j'ai découvert le fonctionnement d'une grosse entreprise, le travail en équipe, la bonne entente entre tous les membres du personnel… L'ambiance au travail était très détendue, marquée par une grande complicité entre les membres de l'équipe. A chaque fois que quelqu'un a besoin d'aide, il en trouve toujours auprès de ses collègues. En général, les projets menés par l'équipe se font à plusieurs, parfois même avec des personnes extérieures à l'équipe corporate (mais faisant quand même parties de HFM).

Sur le plan informatique, j'ai beaucoup appris sur langage PHP (développement, liens avec la base de données, création de fonctions, de classes…), la manipulation de bases de données avec phpMyAdmin et MySQL, les feuilles de style CSS, … J'ai commencé à écrire quelques fonctions en Javascript. J'ai également découvert comment utiliser les forums sur Internet et à réutiliser le code existant (que l'on peut éventuellement trouver sur Internet). J'ai appris comment construire un site Web dynamique.

Plus généralement, j'ai continuer à apprendre à bien présenter le code, de manière lisible et très commenté, afin qu'il soit réutilisable par la suite.

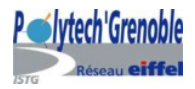

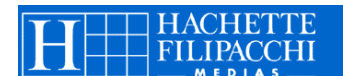

## **CONCLUSION**

Ce stage fut très bénéfique pour moi, il m'a permis de découvrir une grande entreprise ainsi que le domaine particulier de l'informatique. J'attendais beaucoup de ce premier stage et toutes mes espérances ont été comblées : je suis sûre maintenant que c'est dans ce domaine que je veux travailler plus tard. Le monde de l'informatique est en évolution permanente, il faut tout le temps se former pour rester à niveau et anticiper les nouveaux besoins.

D'un côté plus pratique, j'aurais peut-être aimé découvrir plus de techniques informatiques. Cependant, le fait de créer entièrement l'administration du site m'a permis de développer plus profondément la programmation en PHP et MySQL et de débuter en Javascript. J'ai également appris à trouver et à réutiliser les scripts existants sur Internet.

 En conclusion, ce stage a été une réussite ; il confirme mon choix d'études et mes perspectives professionnelles.

## **ANNEXES**

**ANNEXE 1** : *Historique Lagardère* **ANNEXE 2** : *Description des tables* **ANNEXE 3** : *Architecture du site*  **ANNEXE 4** : *Liste des informations présentes sur le site actuel*

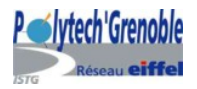

## **BIBLIOGRAPHIE**

*Documents écrits* 

- *« Autour du monde/Around the world »*, 2003-2004 publié par Hachette Filipacchi Médias présentant tous les magazines en France et à l'étranger, les chiffres clés, les équipes, les organigrammes, les adresses…
- *« Site Internet Hachette Filipacchi Médias, Proposition de refonte février 2004 »*, rédigé le 16/02/2004 par Alexandre Capron – Awfzal Djaffar

## *Sites*

- Hachette Filipacchi Médias

http://www.hachette-filipacchi.com/

- Général: (première approche)

http://www.commentcamarche.net/

- PHP:

http://www.phpdebutant.org http://www.phpindex.com/ http://www.phpfrance.com/ http://www.asp-php.net/

- CSS:

http://www.allhtml.com/css/index.php http://www.commentcamarche.net/css/csssyntax.php3

- Formulaires:

http://www-ufrima.imag.fr/placard/INFO/ricm2/RIM/PROJET/forms.html

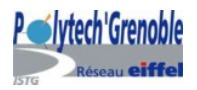

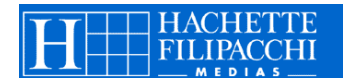

Scripts php :

http://www.script-masters.com/home/ http://www.editeurjavascript.com/scripts/ http://www.easy-script.com/ http://www.phpscripts-fr.net/scripts http://www.asp-php.net/scripts/ http://www.dynamicdrive.com http://www.dhtmlcentral.com

- Menus :

http://iubito.free.fr http://www.dhtmlcentral.com/projects/coolmenus/

- Gestion des images dans une base de données

http://sqlpro.developpez.com/Images/SQL\_Images.html

- Téléchargement des images :

http://miasmatik.maladoc.org/doc.php?d=7

- Javascript :

http://www.toutjavascript.com/savoir/savoir.php3

- Rédaction du rapport de stage :

http://net.hfm.fr/ (intranet) http://www.lagardere.com/

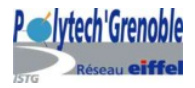

## **ANNEXE 1**

## *Historique Lagardère*

#### **1826**

Louis Hachette (1800-1864) acquiert à Paris la librairie Brédif et jette les bases de ce qui constitue aujourd'hui les principaux métiers de Hachette dans le domaine des médias : le livre, la presse, la distribution.

#### **1852**

Louis Hachette met en place les premières bibliothèques de gare sur les réseaux de chemins de fer naissants. Suivront, en 1900, les premières bibliothèques du métro parisien.

#### **1855**

Louis Hachette est l'un des tout premiers en France à éditer un magazine destiné à la distraction du grand public, Le Journal pour tous.

#### **1863**

Louis Hachette commence la publication du Dictionnaire de la langue française de son ami Littré.

#### **1945**

Création de Matra (Mécanique Aviation TRAction). La société entreprend l'étude et la création d'un prototype bimoteur prévu pour la vitesse maximale de 800 km/h (le plus rapide des avions à hélices du monde).

#### **1945**

Hachette crée ELLE et les premiers titres de son groupe de presse actuel.

#### **1951**

Pour la première fois en Europe, le mur du son est franchi en vol horizontal par un engin spécial Matra (Mach 1,4).

#### **1953**

Avec Henri Filipacchi, Hachette lance Le Livre de Poche, toujours leader sur son marché.

#### **1961**

L'activité spatiale naît en Europe. Matra devient le premier maître d'oeuvre de satellites.

#### **1963**

Jean-Luc Lagardère est appelé au poste de Directeur Général de Matra qui emploie alors 1 450 personnes.

#### **1981**

Jean-Luc Lagardère prend en main les destinées d'Hachette.

#### **1983**

Matra Automobile lance le premier véhicule monocorps : l'Espace, commercialisé par Renault.

#### **1985**

Hachette lance l'enseigne Relais H.

#### **1987**

Europe 1, contrôlé par Hachette depuis 1986, lance Europe 2 et commence à se développer à l'étranger.

#### **1988**

Hachette acquiert aux Etats-Unis l'éditeur encyclopédique Grolier et le groupe de presse Diamandis qui deviendra Hachette Magazines Inc.

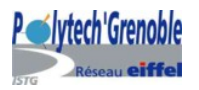

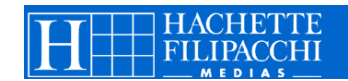

#### **1990**

Matra Espace et la division aérospatiale de Gec Marconi s'unissent : naissance de Matra Marconi Space, première société spatiale européenne.

#### **1992**

Après une année de profonde restructuration, naissent les sociétés Matra Hachette, issue de la fusion absorption de Matra par Hachette, et Lagardère Groupe, société faîtière de l'ensemble du Groupe.

Percée de Matra Défense en Asie : La Corée du Sud est le quatrième pays de cette région à commander des missiles Mistral. Alliance stratégique entre Matra Communication et Northern Telecom. Ce partenariat va permettre à Matra de poursuivre son développement et de renforcer sa stratégie internationale dans le domaine des télécommunications.

Hachette Livre lance la première encyclopédie multimédia: Axis.

Ouverture du réseau de radiocommunication sécurisé Rubis de la Gendarmerie Nationale, développé par Matra Communication.

#### **1994**

Percée du Groupe dans le secteur du multimédia.

Rachat par Matra Marconi Space des activités spatiales de British Aerospace : Matra Marconi Space devient le premier groupe spatial européen et le troisième mondial.

Succès de l'OPE de Lagardère Groupe sur Matra Hachette, désormais détenu à 92,74%.

#### **1995**

Hachette Distribution Services acquiert la principale chaîne de magasins de presse au Canada : UCS, et devient ainsi le 3ème opérateur dans le secteur du commerce de détail de presse. ELLE a 50 ans! et rayonne alors dans 26 pays à travers le monde.

#### **1996**

Regroupement des activités de Matra Défense et de BAe Dynamics au sein de la nouvelle société MATRA BAe DYNAMICS, 1ère société européenne et 3ème mondiale dans le domaine des missiles.

Acquisition d'HATIER, 3ème éditeur scolaire français. 3 nouvelles éditions pour ELLE : Russie, Afrique du Sud et Inde.

#### **1997**

Moisson de prix littéraires pour Hachette Livre :

- Prix Goncourt et Prix de l'Académie française avec La Bataille de Patrick Rambaud (Grasset);

- Prix Renaudot avec Les Voleurs de beauté de Pascal Bruckner (Grasset) ;

- Prix Médicis Etranger pour America de T.C. Boyle (Grasset).

Rapprochement juridique des activités de Hachette Filipacchi Presse et de Filipacchi Médias pour devenir Hachette Filipacchi Médias.

Missiles Air-Sol : avec les contrats français (Apache et Scalp EG) et britannique (Storm Shadow), Matra BAe Dynamics s'affirme comme le leader européen dans ce domaine.

#### **1998**

Création de Hachette Multimédia, fruit du regroupement du pôle multimédia de Hachette Livre et des services en ligne éducatifs de Grolier Interactive.

Rapprochement des activités de Matra Communication et de Nortel en France pour créer Matra Nortel Communications. Acquisition d'Extrapole, librairie multimédia.

Développement d'Hachette Livre à l'international, avec les acquisitions anglaises d'Orion et Cassell. Rapprochement des activités d'Aérospatiale et de Matra Hautes Technologies devenant officiellement Aérospatiale Matra le 11 juin 1999.

Lancement d'Europe Infos par Europe 1 et Club-Internet, le premier service d'info en continu sur l'Internet francophone.

Acquisition par Hachette Filipacchi Médias de l'éditeur Fujin Gaho au Japon.

Accord stratégique entre les groupe Lagardère, GEC, DASA et Finmeccanica pour donner naissance à la 3ème société mondiale de l'espace.

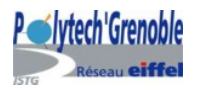

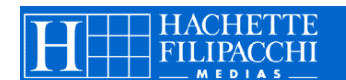

#### **1999**

Acquisition de 80% de Rusconi Editore en Italie. Arnaud Lagardère est nommé Président d'Europe 1 Communication. Cession intégrale de Giraudy. Premier jour de cotation boursière d'AEROSPATIALE MATRA. Prise de participation majoritaire de Hachette Filipacchi Médias dans l'agence photos Gamma

#### **2000**

Accord stratégique Lagardère / Deutsche Telekom dans le domaine de l'accès Internet : fusion de T-Online et Club-Internet

Hachette Distibution Services (HDS) lance le 11 janvier 2000 RELAY, l'enseigne internationale de vente de produits de presse en zones de fret

Les groupes LAGARDERE et CANAL + s'allient dans la télévision numérique.

Europe 2, RFM et Grolier Interactive lancent MCity.fr, le premier portail musical français sur l'Internet Création de EADS (société Européenne de l'Aéronautique, de la Défense et de l'Espace), née le 10 juillet 2000 de la fusion d'Aérospatiale Matra SA, Aeronauticas SA et Daimler Chrysler Aérospace AG. Lancement officiel de l'A380.

#### **2001**

Hachette Livre acquiert l'éditeur scolaire espagnol Bruño et renforce son développement à l'international dans le secteur clé de l'éducation.

Hachette Filipacchi Médias poursuit son développement avec une prise de participation de 42% dans le groupe Marie-Claire.

Lancement du magazine ELLE Girl destinée aux jeunes filles de 13 à 17 ans : premier lancement en août aux Etats-Unis, suivi d'une seconde édition en Grande-Bretagne en septembre 2001.

Accenture et Lagardère Active s'allient dans le secteur de la télévision interactive et créent une société commune : The Broadway Factory, spécialisée dans la conception et le développement de programmes interactifs pour la télévision numérique au service des grands éditeurs de contenus et de services.

Lagardère Media acquiert la marque Virgin Stores et les magasins Virgin Mégastore en France via sa filiale Hachette Distribution Services (HDS).

Hachette Filipacchi Médias lance Ana Rosa, un nouveau mensuel féminin haut de gamme en Espagne. 600 000 exemplaires du premier numéro sont vendus.

Lancement de Match TV le 10 décembre 2001 sur CanalSatellite et les principaux réseaux câblés.

Hachette Livre acquiert l'éditeur anglais Octopus Publishing group, l'un des premiers éditeurs de livres illustrés en anglais qui compte des maisons aussi prestigieuses que Mitchell Beazley, Philip's, Conran et Hamlyn.

#### **2002**

Avril 2002 :

Naissance de Version Femina, le 1er hebdo féminin européen.

Il est issu de la fusion de Version Femme et Femina Hebdo.

Juin 2002 : HDS fête ses 150 ans ... au service des voyageurs Août 2002 :

HFM acquiert le groupe britannique de presse magazine Attic Futura.

Fondée en 1989, Attic Futura est aujourd'hui le 7ème groupe de presse magazine en Grande-Bretagne avec 6 titres sur le marché des teenagers, des féminins et des loisirs.

Septembre 2002 Virgin s'ouvre à Barbès : Ouverture du 31ème magasin Virgin Stores à Paris Octobre 2002

Napoléon : l'événement de la rentrée audiovisuelle Lagardère Media.

Produite par GMT Productions, cette fiction internationale a été la série événement de l'automne Octobre 2002

Lagardère s'est porté candidat à la reprise de Vivendi Universal Publishing (VUP) hors Houghton Mifflin.

#### **2004**

Hachette livre rachète 40% d'Editis (ex : VUP), et détient alors Larousse, Dunod, A.Colin, Anaya… Grâce a cette acquisition Hachette livre devient leader sur le marché de l'édition en France et en Espagne.

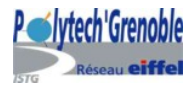

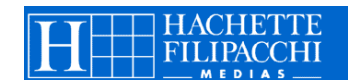

## **ANNEXE 2**

## *Description des tables*

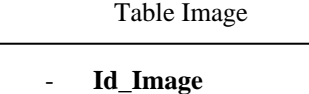

- Image
- Id\_Emplacement
- 

*Table répertoriant les images du site*

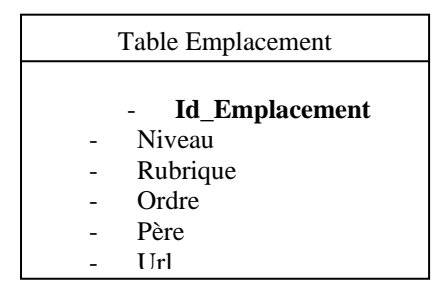

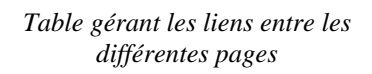

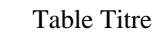

- 
- Id\_titre
- Titre\_fr
- Titre en
- Id\_Emplacement

*Table répertoriant les titres du site*

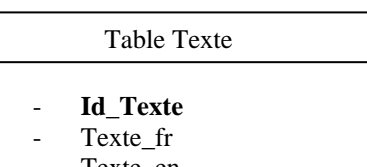

Texte\_en Id\_Emplacement

*Table répertoriant les textes du site*

| Table Categorie                    |
|------------------------------------|
| Id Cat<br>Nom fr<br>Nom en<br>Logo |

*Table des catégories (exemple :Presse Féminine, Presse Jeune… )* 

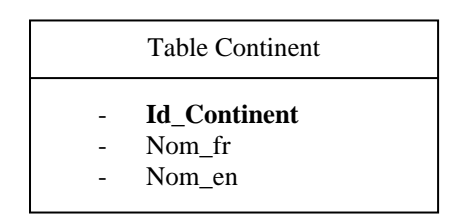

*Table des continents dans lesquels HFM est présent*

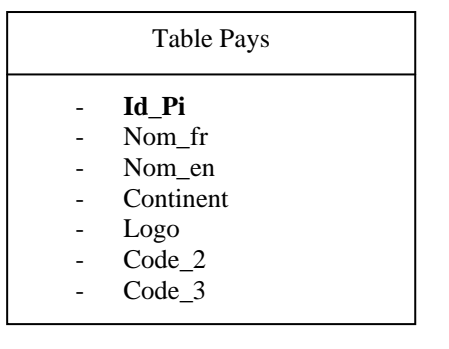

#### *Table répertoriant les pays dans lesquels HFM est présent*

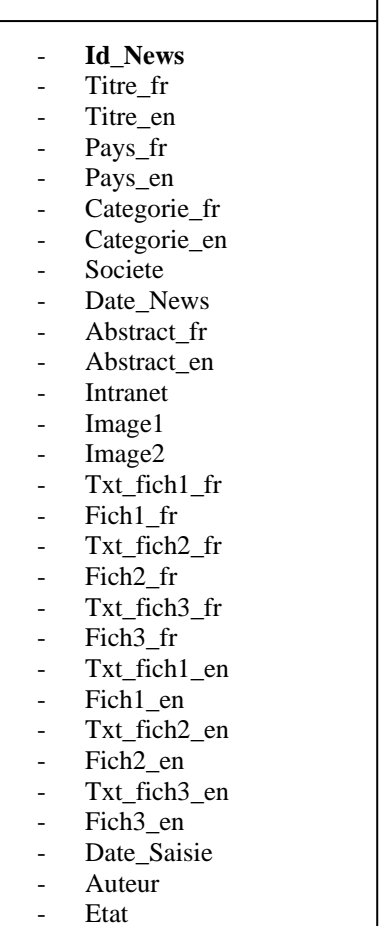

Table News

- **Service**
- **Matricule**
- **Groupe**

*La table des news sera celle qui sera le plus fréquemment remise à jour, elle contient tous les articles à mettre sur le site* 

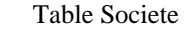

- **Id\_Soc**  - Pays
- Societe\_edit
- Ut\_id
- Eta\_id
- Sc\_nom
- Sc\_adresse1
- Sc\_adresse2
- Sc\_code\_postal
- Sc\_ville
- Sc\_tel1
- Sc\_tel2
- Sc\_fax
- Sc\_email
- Sc\_logo
- Sc\_url1
- Sc\_url2
- Sc\_date\_cre
- Sc\_date\_maj
- Nom\_maj
- Matricule\_maj
- Sc\_competences\_en - Sc\_competences\_fr

*Table regroupant les différentes sociétés du groupe HFM* 

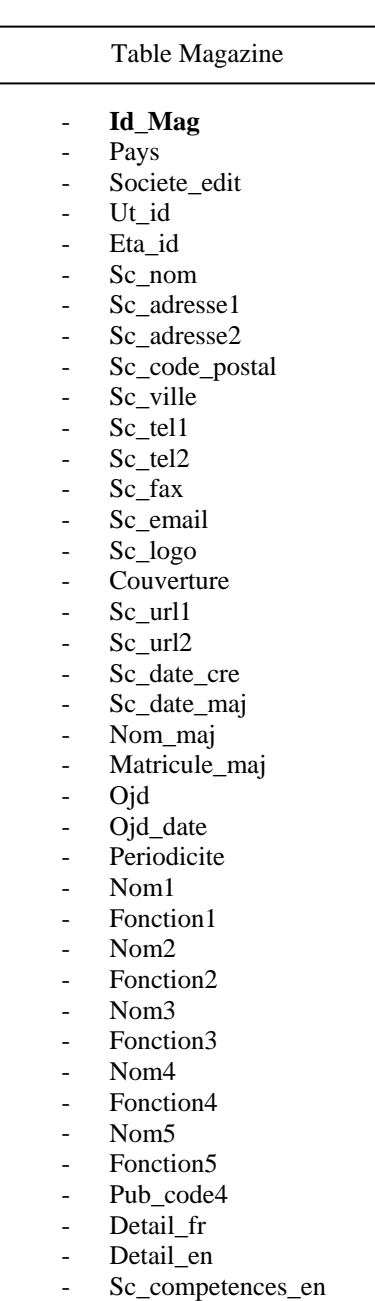

Sc\_competences\_fr

*La table magazine liste tous les magazines édités par le groupe HFM* 

## **ANNEXE 3**

*Architecture du site* 

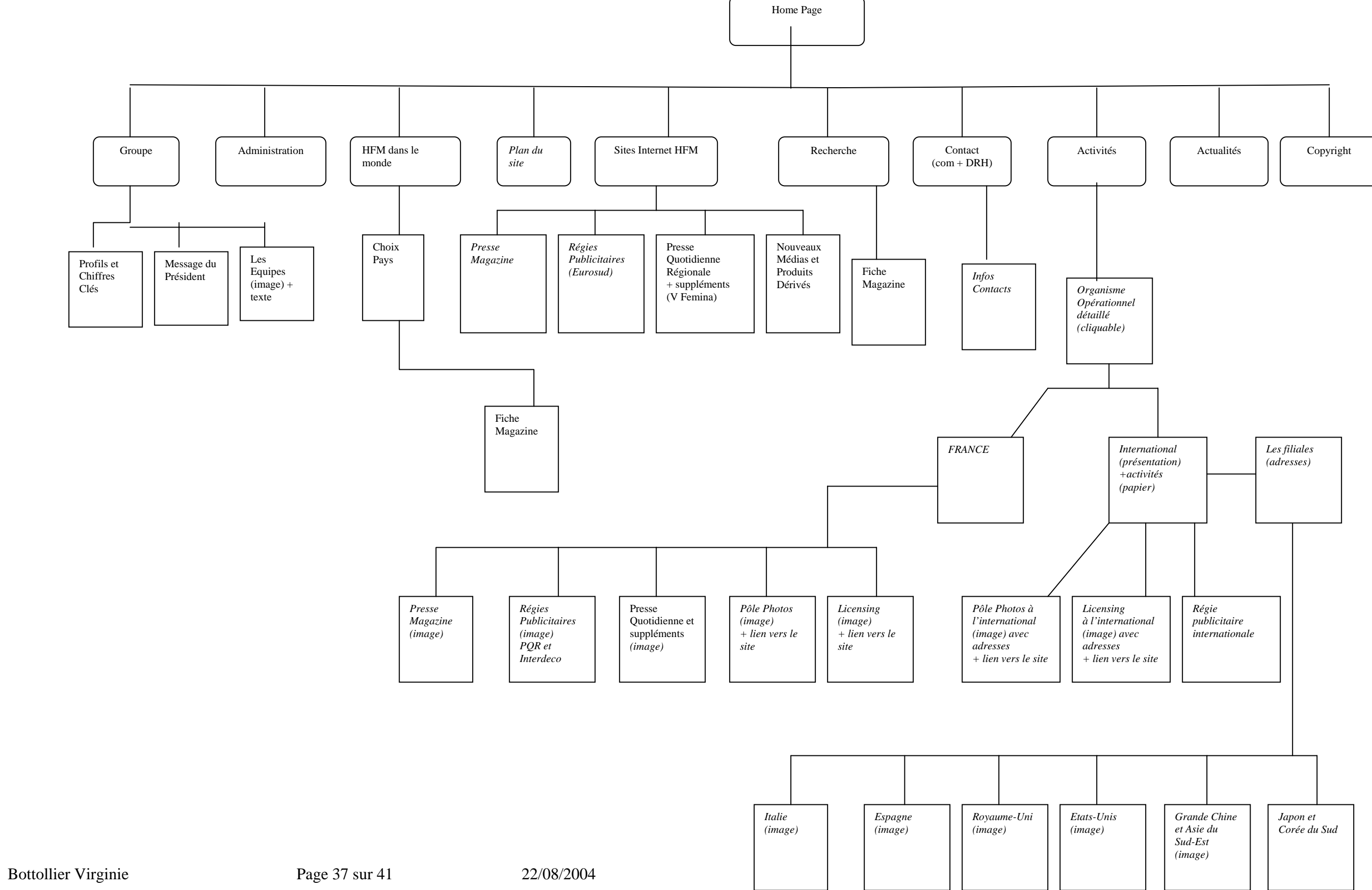

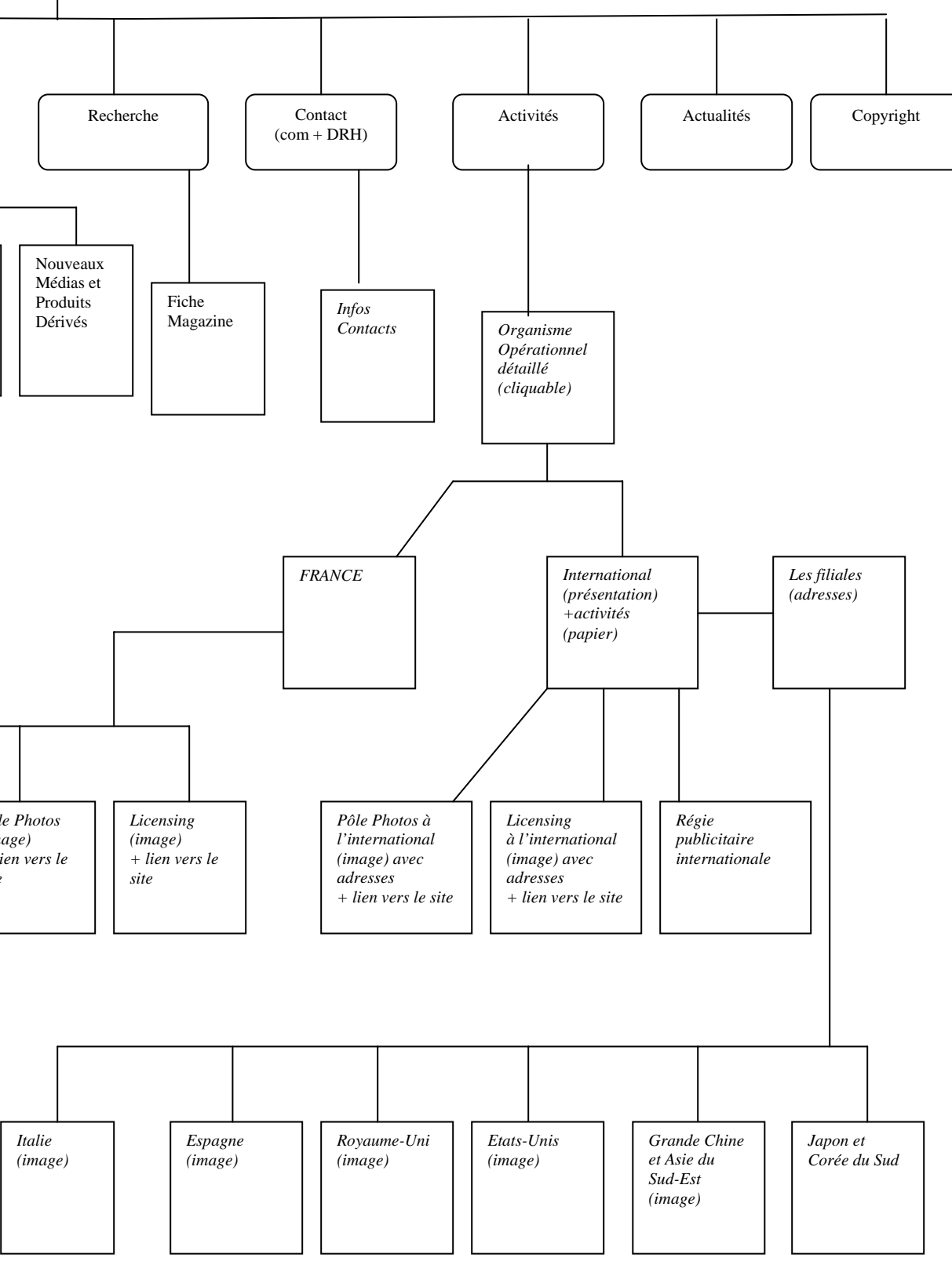

Bottollier Virginie Page 38 sur 41 22/08/2004

## **ANNEXE 4**

# *Liste des informations présentes sur le site actuel*

#### **Niveau 4 - Image**

Image(Globe terrestre)

Photo<br>Photo

Photo<br>Photo Photo

Photo Photo Photo

Photo

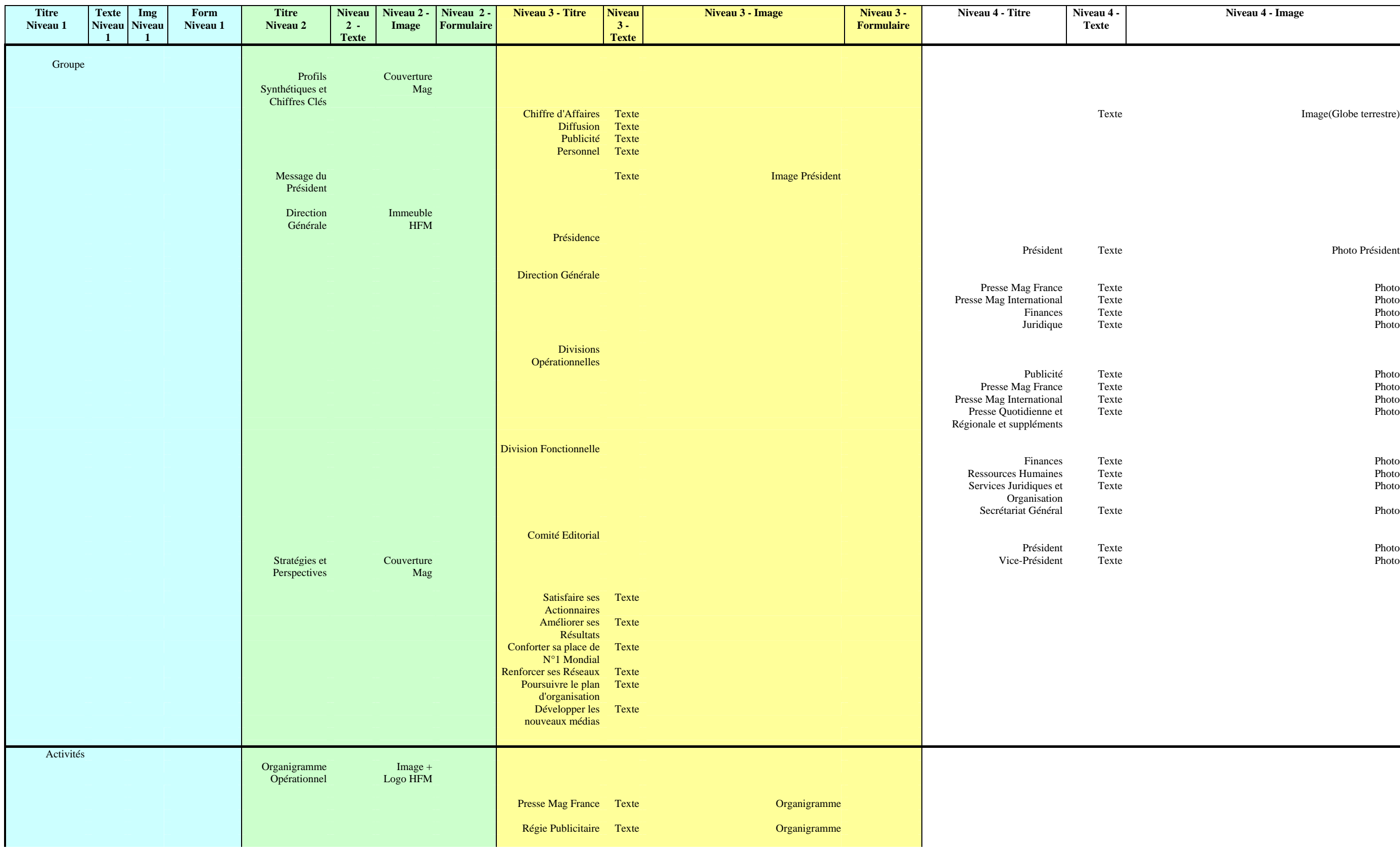

Bottollier Virginie Page 39 sur 41 22/08/2004

#### Presse Mag TexteInternational Organigramme Presse Quotidienne Texte **Organigramme** Pôle Image Texte Creative Creative Creative Creative Creative Creative Creative Creative Creative Creative Creative Creative Creative Creative Creative Creative Creative Creative Creative Creative Creative Creative Creativ Presse Magazine Couverture Mag Presse Mag France Texte **Image** Presse Mag Texte International Régies Publicitaires Texte Image Presse Quotidienne Régionale Texte Image International Texte Image Espagne Texte Italie Texte Europe Texte<br>mérique Texte Amérique Asie-Pacifique Texte Japon Texte HFM dans le monde France Texte (carte) Recherche Image Formulaire Résultat de la Texterecherche Image Formulaire Recherche Europe Texte (carte) Image Formulaire Recherche Fiche Magazine France Texte Image Résultat de la Texterecherche Image Formulaire Recherche Amérique Texte (carte) Recherche Image Formulaire Fiche Magazine Europe Texte Texte Résultat de la Texterecherche Image Formulaire Recherche Asie-Pacifique Texte (carte) Recherche Image Formulaire Fiche Magazine Amérique Texte **Image** Résultat de la TexterechercheImage Formulaire Recherche Afrique Texte (carte) Recherche Image Formulaire Fiche Magazine Asie-Pacifique Texte **Image** Résultat de la Texterecherche Image Formulaire Recherche Fiche Magazine Afrique Texte Image Les sites Internet de HFM Presse Magazine Magazines Recherche Couvertures Formulaire Résultat de la Texterecherche Image Formulaire Recherche Fiche Magazine Texte **Texte** Image Régie Publicitaire Texte Image + Logo Presse Quotidienne Régionale Texte Image + Logo Nouveaux Médias et Produits Dérivés Texte Image + Logo Plan du Site Le Groupe Texte Profil Synthétique et Chiffres Clés Message du Président Direction Générale Stratégies et

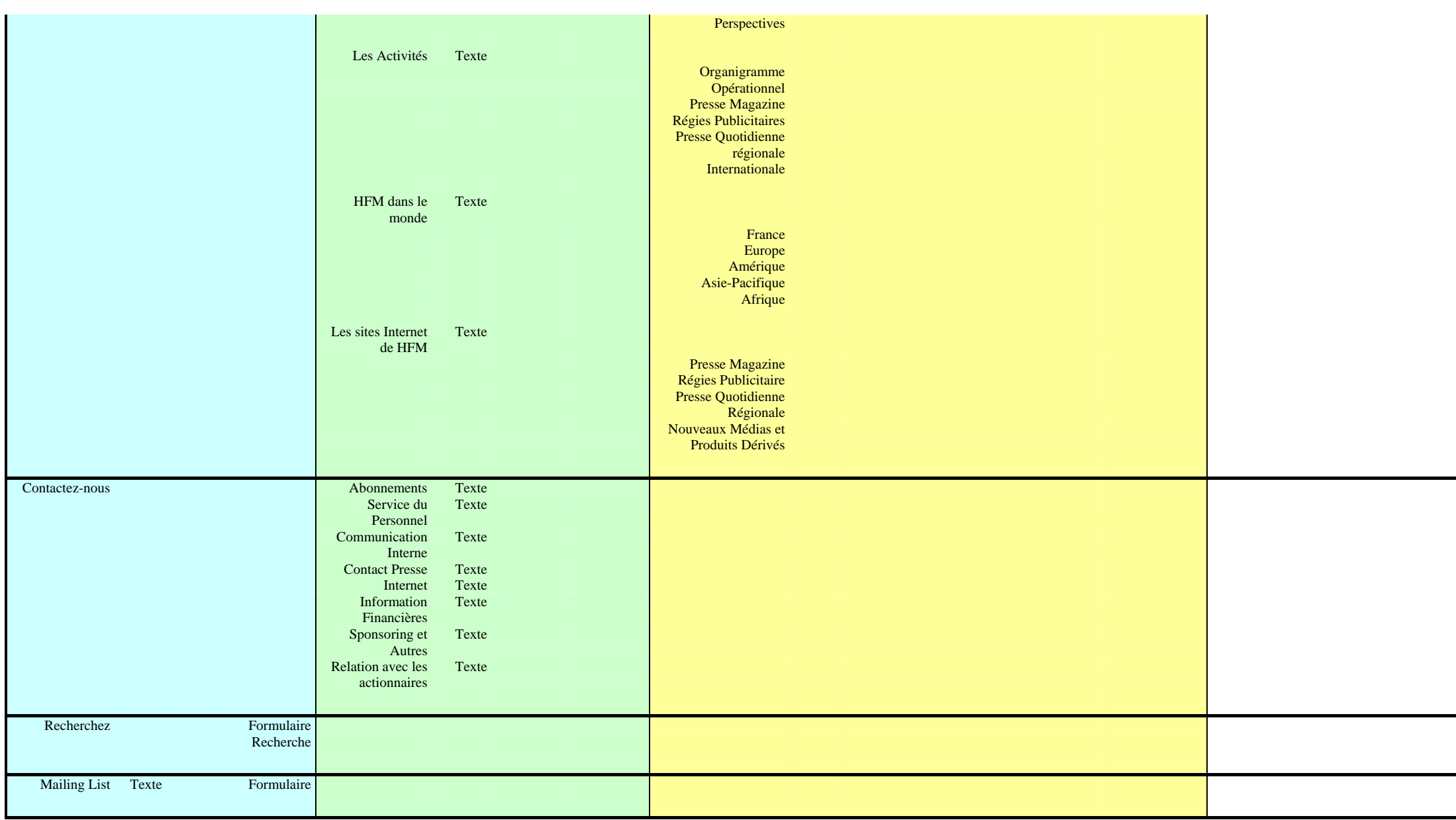

## **Stage du 14 Juin au 6 Août 2004**

*Etudiant* : BOTTOLLIER Virginie RICM2

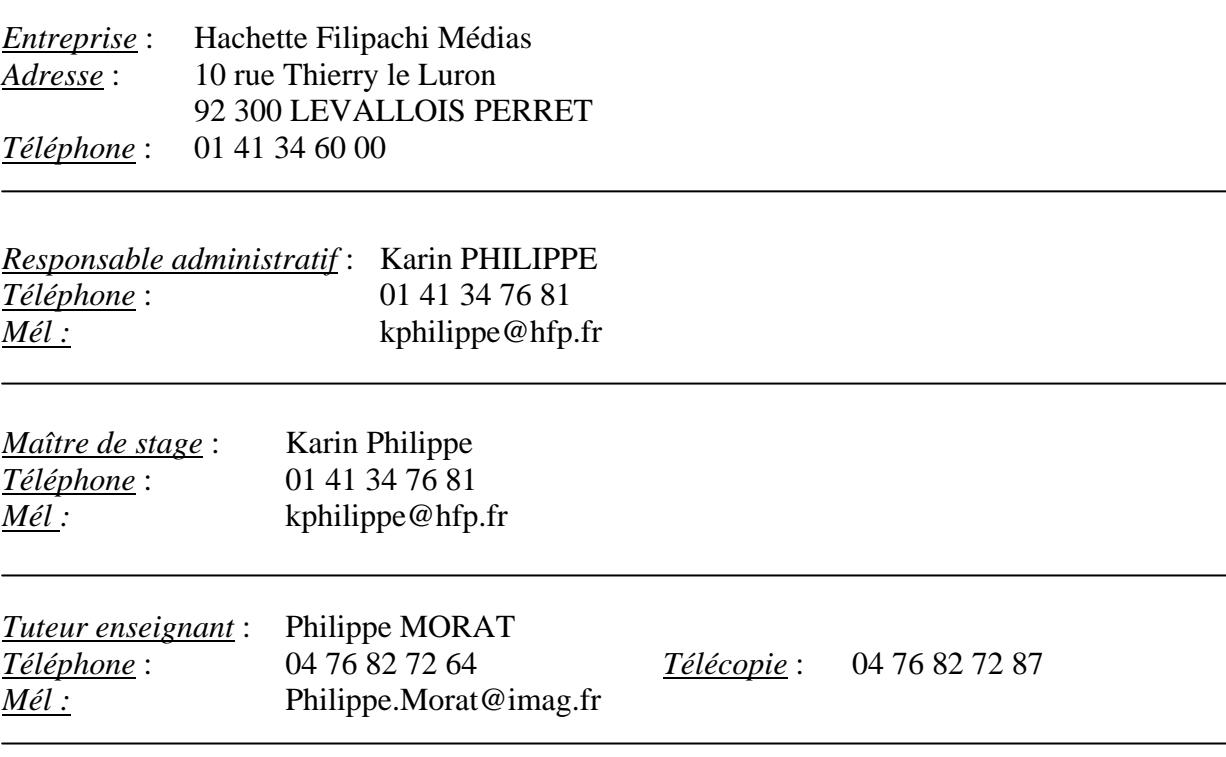

*Titre* : Création de la partie administrative d'un site Web entièrement dynamique pour le service Intranet du groupe Hachette Filipacchi Média

*Résumé* :

J'ai réalisé mon stage dans le groupe « *Hachette Filipacchi Média* », leader mondial dans le domaine de la presse magazine, au sein de l'équipe « *Corporate* ».

Ma mission a été de créer entièrement la partie administration du site, toutes les données (titres, images et textes) étant contenues dans la base de données. Tout, du menu jusqu'à la page elle-même, est créé dynamiquement.

J'ai principalement créé deux modes pour la mise à jour des tables. Le premier permet de les mettre à jour directement en sélectionnant la table à modifier puis l'action à faire (Voir, Insérer, Modifier, Supprimer), à la manière de « PhpMyAdmin ». Le deuxième mode permet de mettre à jour les tables visibles directement (titres, images et textes). L'architecture du site qui se fait par la table emplacement est mise à jour de manière transparente à chaque modification dans ce mode.

En plus de ces modes de mises à jour, j'ai effectué beaucoup de recherches sur Internet (notamment pour trouver un menu compatible avec tous les navigateurs et tous les environnements) et gérer le téléchargement des images.

Ce stage a été une grande réussite pour moi, autant sur le plan humain qu'informatique.